## APPENDIX 1

Microprogram.

<sup>A</sup>complete list of all matrix outputs is tabulated in the following pages.

All matrix outputs are inverted and amplified before use and the board and pin numbers from where they are taken to the matrix amplifiers are provided. Matrix outputs that are timed, have the times in which they are used marked in brackets after them.

e.g. VTG (2) means that VTG is strobed by t2.

The tables are arranged in order of function and each function in order of matrix address (where possible).

The manner in which the several matrix addresses are linked together to form processor functions is given on page of this appendix under the title "FLOW DIAGRAM".

#### NOTE:

 $\bigcirc$ 

 $\bigcap$ 

C

 $\bigg)$ 

 $\begin{pmatrix} 1 & 1 \\ 1 & 1 \end{pmatrix}$ 

The "bars" and suffices (m) have been omitted from the signal names for clarity in printing.

> Appendix 1 1 (Issue 2)

900 4.1.2.

### FUNCTION CONTROL

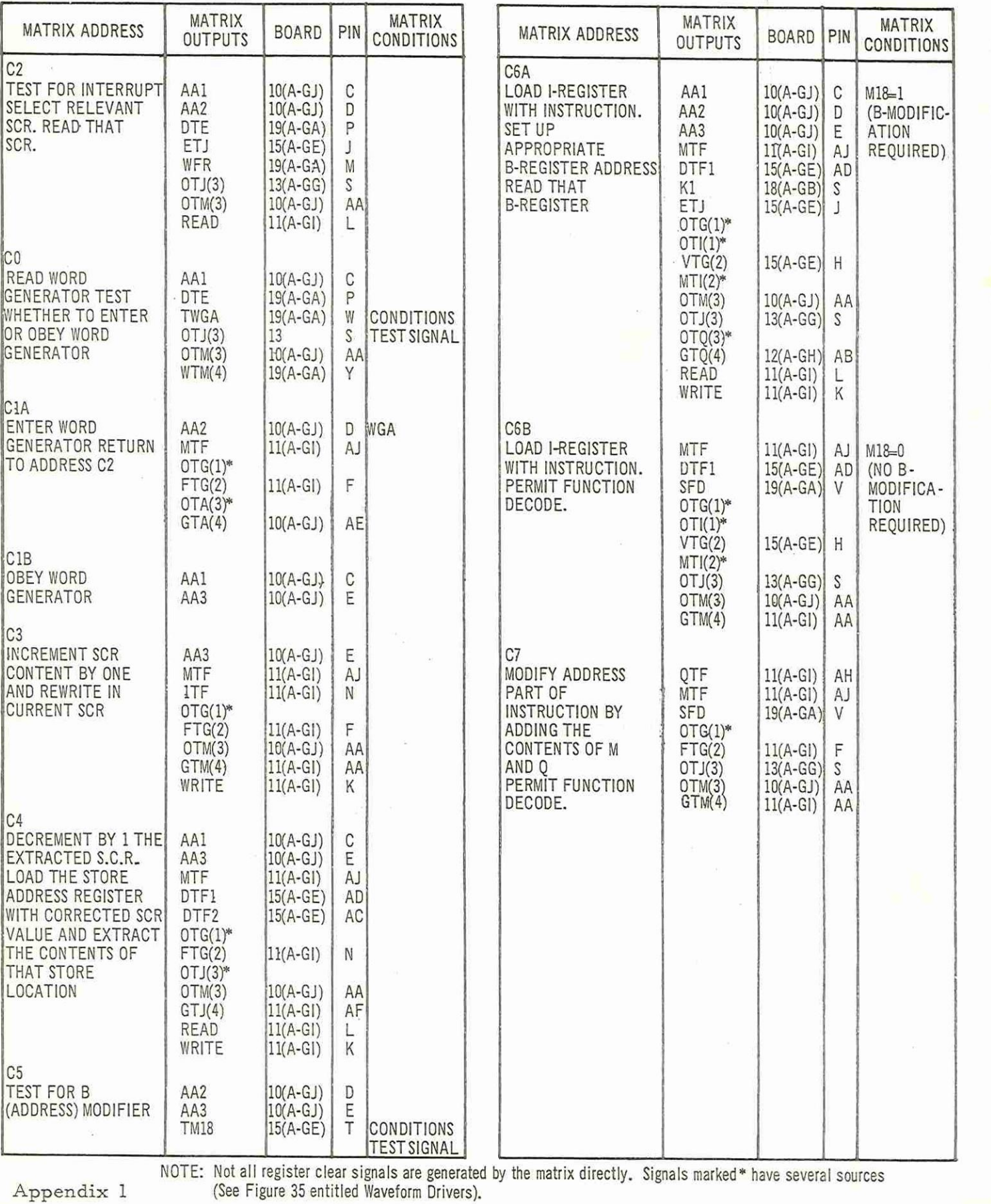

Appendix 1  $\overline{c}$ 

 $(Is sue 2)$ 

900 4, 1.2.

### SET B-REGISTER - ADD - NEGATE AND ADD - STORE Q REGISTER

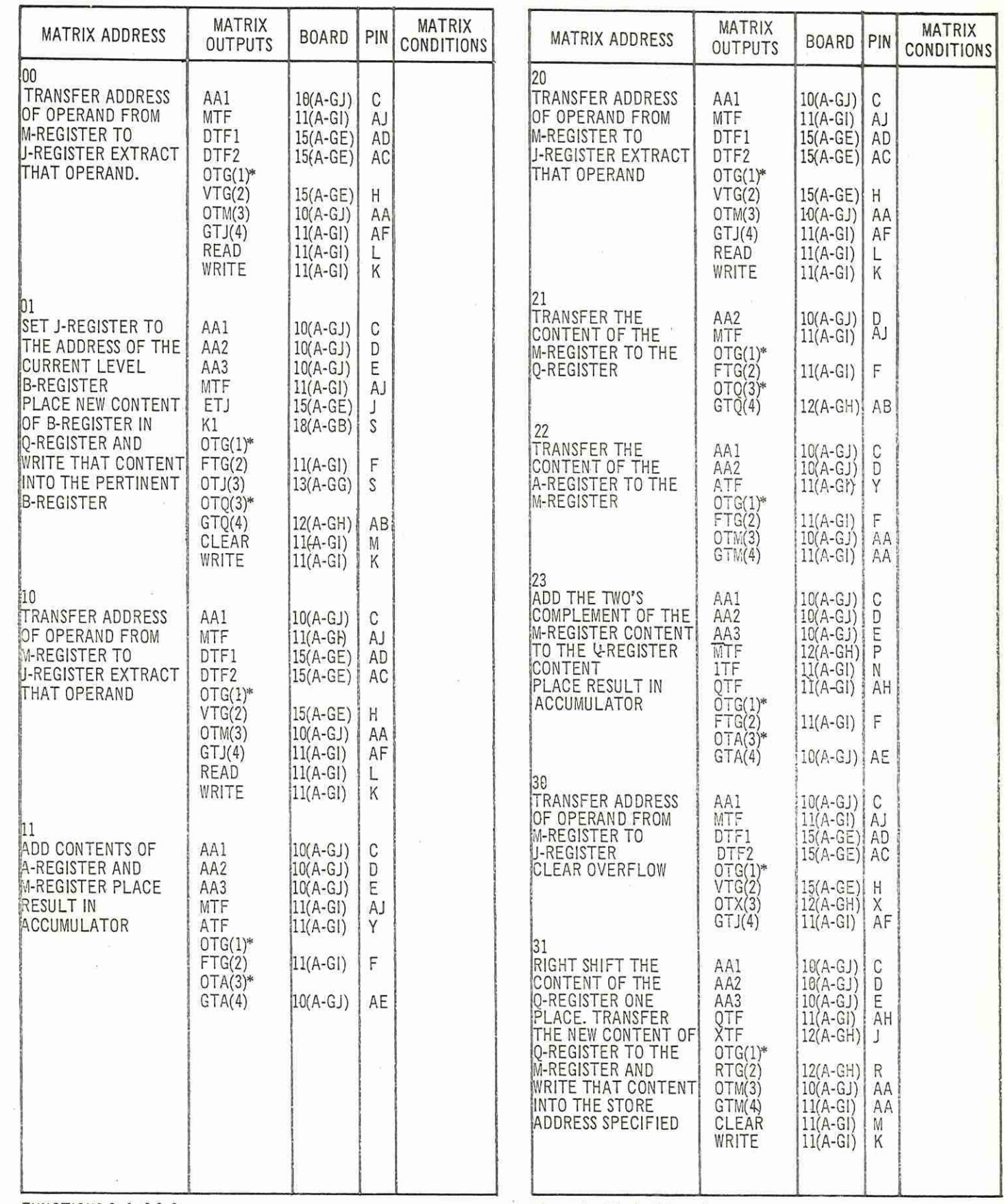

FUNCTIONS 0, 1, 2 & 3.  $*$ See note at foot of Page 2.

### 900

#### $4.1.2.$

### READ WRITE COLLATE JUMP IF A=0 - JUMP

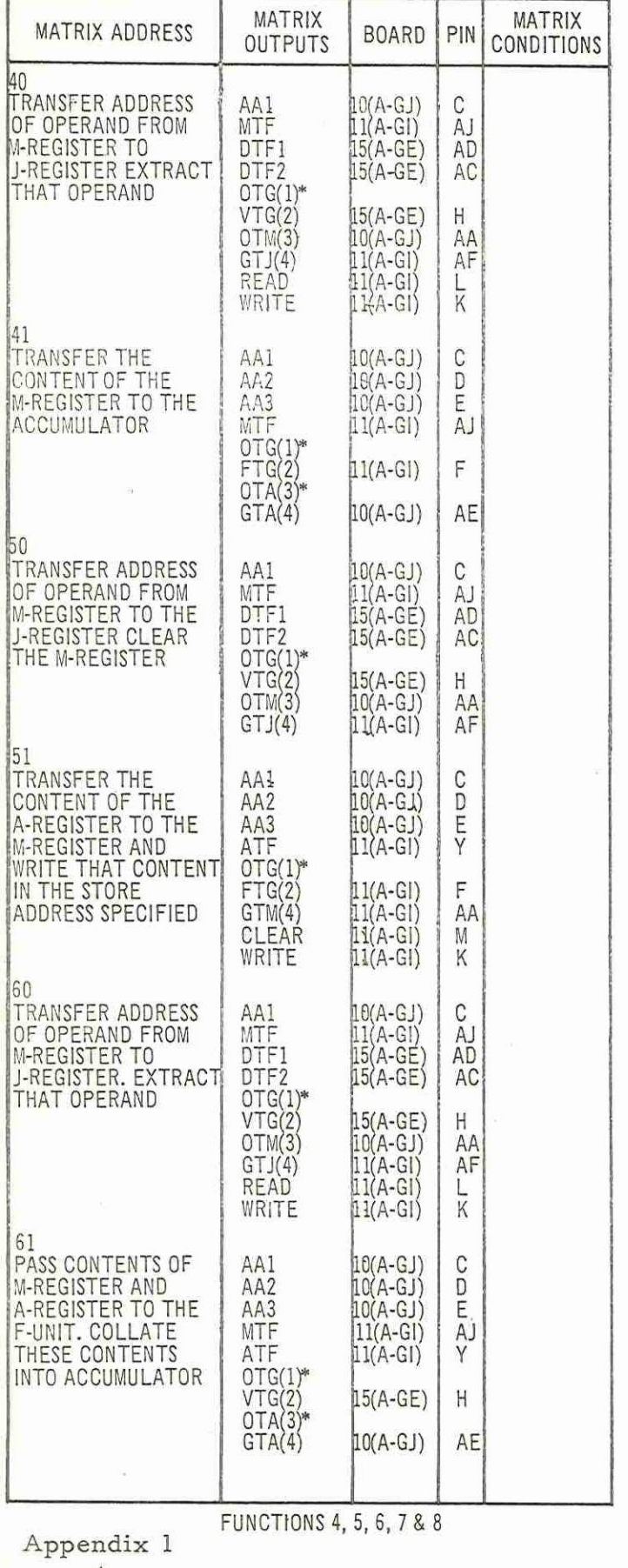

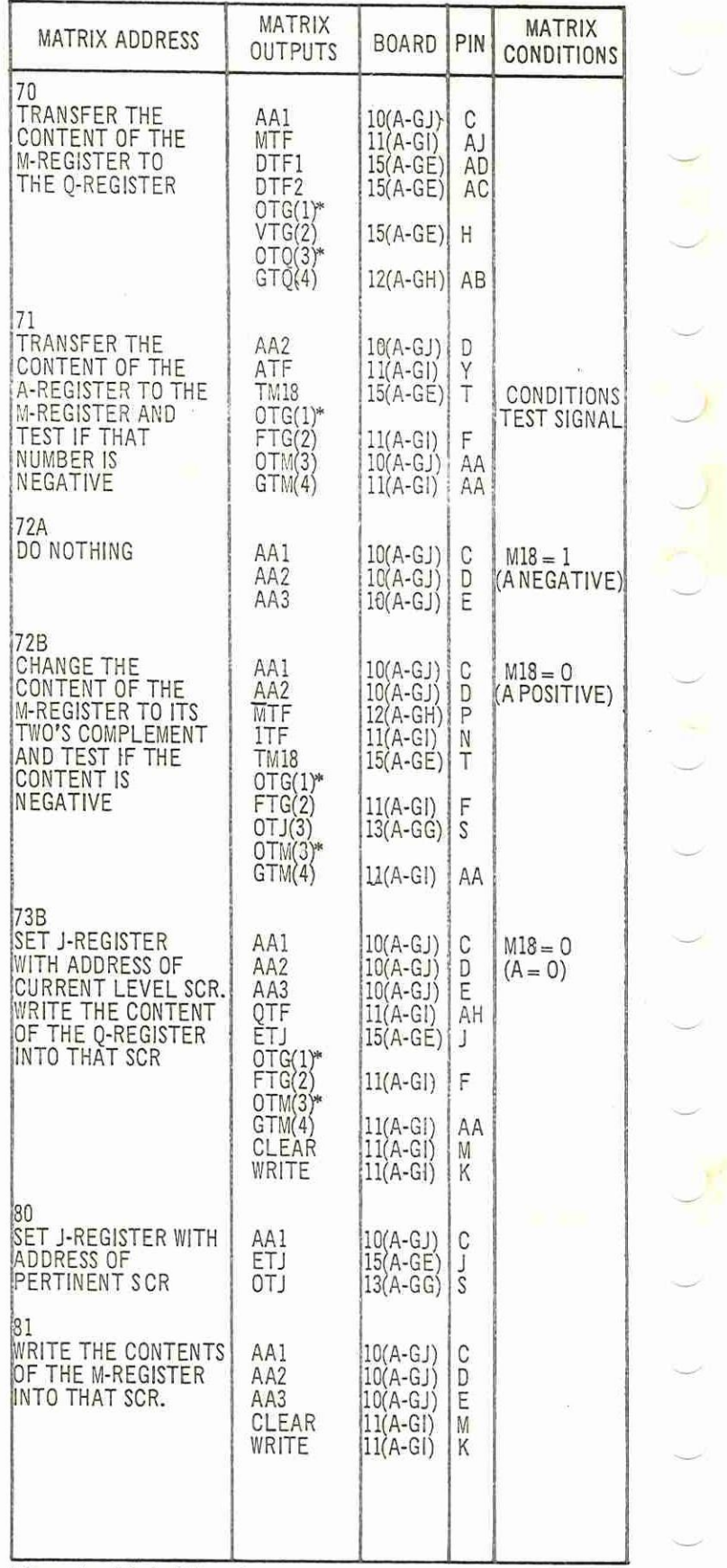

\* See note at foot of Page 2.

 $\overline{4}$ 

 $(Issue2)$ 

900

# JUMP IF A NEGATIVE - COUNT IN STORE - STORE SCR  $\frac{4.1.2}{.}$

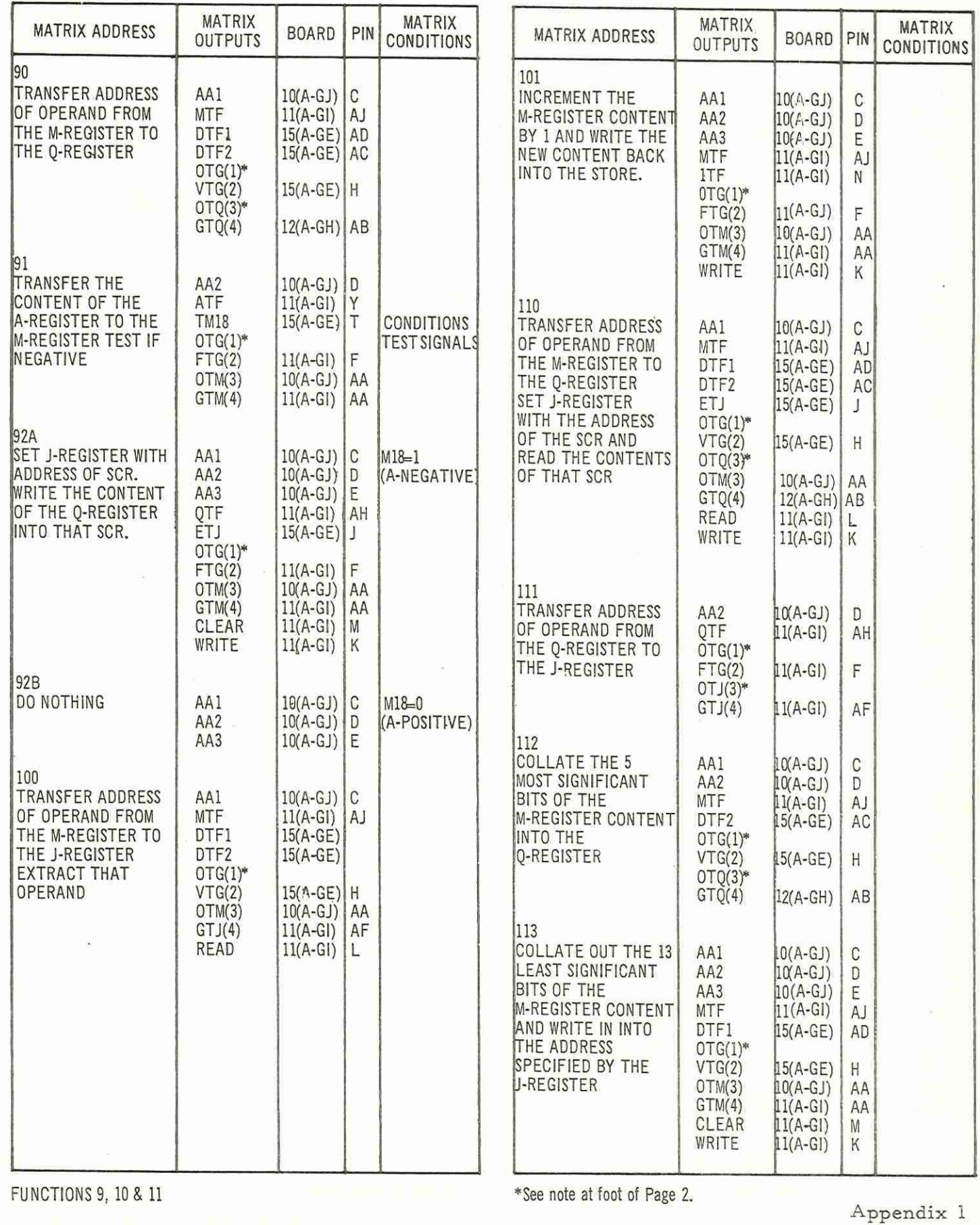

 $\bigcap$ 

 $(1)$ 

MULTIPLY

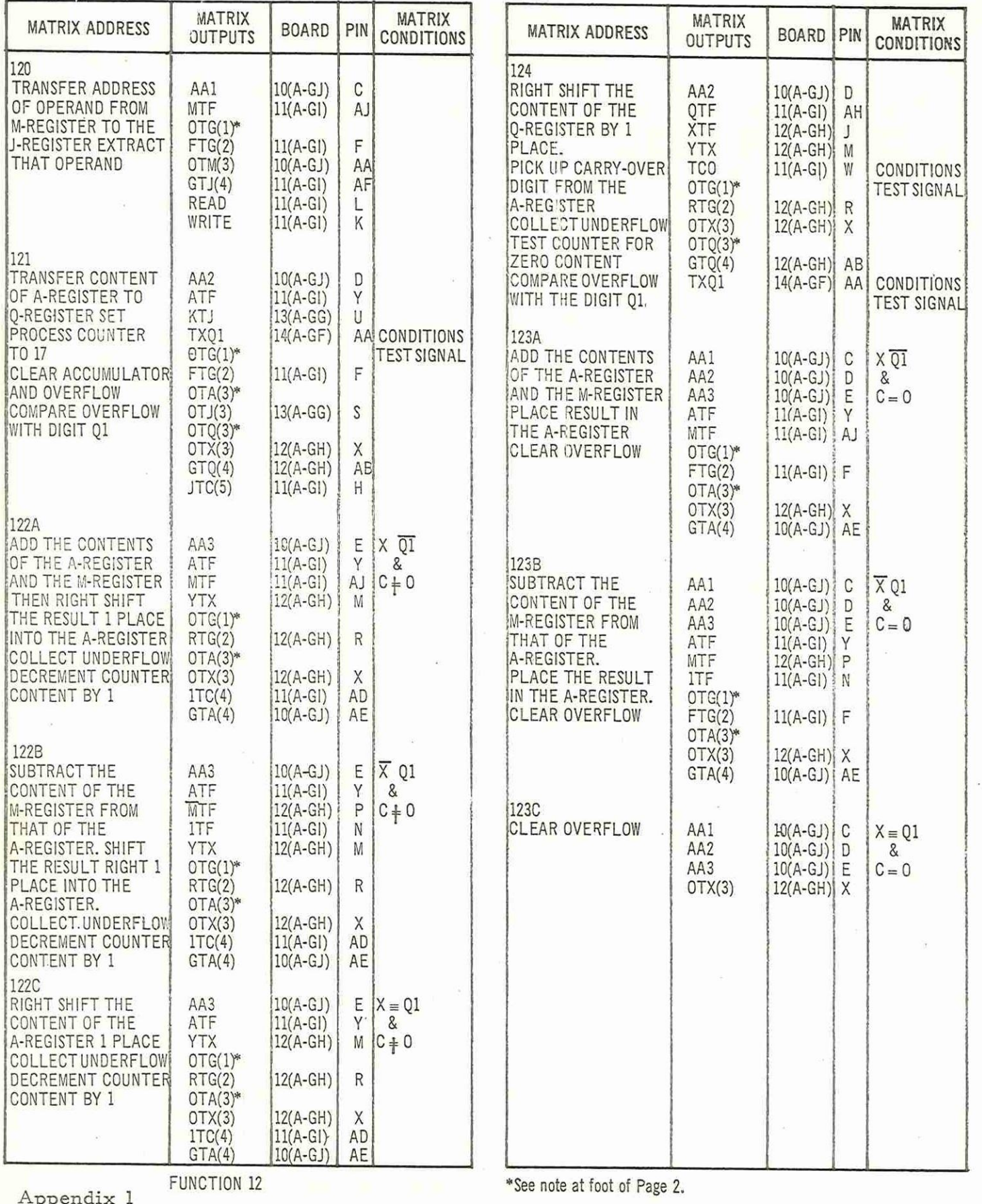

 $\frac{1}{2}$ 

0 (Issue 2)

900 4.1.2.

### DIVIDE

![](_page_6_Picture_22.jpeg)

FUNCTION 13

 $\begin{array}{c} \text{Appendix } 1 \\ \text{7} \end{array}$  $(Is sue 2)$ 

 $\frac{900}{4.1.2}$ 

### SHIFT (RIGHT)

### $(LEFT)$

![](_page_7_Picture_20.jpeg)

Appendix 1  $\overline{8}$ 

 $(Is sue 2)$ 

900 4,1. 2.

### BLOCK TRANSFER

![](_page_8_Picture_65.jpeg)

 $\bigcap$ 

 $\sum_{i=1}^{n}$ 

900  $4.1.2.$ 

### INPUT OUTPUT PROGRAM TERMINATE

 $\mathbb{F}_{\mathbb{R}^d}$ 

 $\frac{1}{2}$ 

![](_page_9_Picture_165.jpeg)

(Issue 2)

#### Appendix 2: PROGRAM X3 (FUNCTION TESTS)

1, FUNCTION

This program tests that the 900 central processor performs all its functions correctly. Functions 8, 10 and 15 are not tested directly, but it is assumed that they must work if an error character is to be punched out correctly.

2. PROGRAM TYPE

X3 is distributed as a sum-checked binary tape suitable for input by initialinstructions. The tape carries a clear store routine at its beginning and end. If, after reading, continuous output occurs the program was not read correctly.

3. PROGRAM ACTION

The first 'clear store' routine is read in by initial instructions and when it has been obeyed the main function test section is read in automatically.

The program is triggered at location 8 and when triggered each of the functions mentioned is tested in the order shown in Tables 1 and 2. This test cycle is repeated 150 times and then a character is read from paper tape. If the character is a blank the test is repeated a further 150 times. Otherwise, the legible punch-out 'FUNCTION TEST OK' is given if the test succeeds and the second clear-store routine is read in and obeyed.

If any of the functions should fail an error character, whose significance can be seen in Table 2, will be punched out.

All errors are punched on paper tape as stated and an error will be one of 57 characters. An error character is output continuously until some action is taken by the operator.

> Appendix 2 1 (Issue 2)

900 4.1.2

The program may be stopped at any time by.pressing the Stop button, but if this is done the visipunched output is lost.

4, OPERATING INSTRUCTIONS

Set the computer mode switch to OPERATE.

Load the program tape in reader (the visipunched leader should not pass under reader).

Set the address keys to 8181 (initial instructions).

Press the Jump button.

After the first clear store routine and the main function test section has been read in set the address keys to 8.

Press the Jump button whereupon the test shall begin.

#### 5. TESTS APPLIED

(1) Function 4 - READ

Load the accumulator from a store location which was set to zero. An error printout will occur if the accumulator is not zero, or Function 7 is failing.

(2) Function 5 - WRITE

Read back into the accumulator the number which was stored by test 1. An error printout will occur if the accumulator is not zero or Function 4 is failing.

- (3) Function 7 JUMP IF ZERO
	- (a) Load accumulator with -1 and tested for zero content. Error output if computer jumps.

Appendix 2 2 (Issue 2)

- (b) Load accumulator with +2 and test for zero content. Error output if computer jumps.
- (4) Function 9 JUMP IF NEGATIVE
	- (a) Load accumulator with zero and test if negative. Error printout if computer jumps.
	- (b) Load accumulator with -1 and test if negative. Error printout if computer does not jump.
- (5) Function 1 ADD
	- (a) Load the accumulator with zero and add zero. Test result with Function 7. Error printout occurs if computer does not jump.
	- (b) Load the accumulator with -1 and add +1. Test result with Function 7. Error printout occurs if computer does not jump.
	- (c) Load the accumulator with +1 and add -1. Test result with Function 7.

Error output if computer does not jump.

(d) Load accumulator with 1.01010101010101010 and add 0.10101010101010101

Test result with Function 9.

Error printout if computer fails to jump.

Add +1 to the accumulator of previous test.

Test with Function 7.

 $\bigcirc$ 

Error output if computer fails to jump.

(e) Load accumulator with 0.1010101010101010101 and add 1.0101010101010101010

Test with Function 9.

Error output if computer does not jump.

Add +1 to previous accumulator.

Appendix Z 3 (Issue 2)

900 4.1.2

Test with Function 7.

Error output if computer fails to jump.

(£) Load accumulator with 1.01010101010101010 and add 1.01010101010101010 and add 1.01010101010101010

Test with Function 9.

Error output if computer fails to jump.

Add +1 to accumulator.

Test result with Function 7.

Error printout if computer does not jump.

(g) Load the accumulator with 0.10101010101010101 and add 0.10101010101010101 and add 0.10101010101010101

Test result with Function 9.

Error printout if computer fails to jump.

Add +1 to the accumulator.

Test with Function 7.

Error output if computer fails to jump.

(6) Function 2 - NEGATE AND ADD

- (a) Load accumulator with zero then negate and add zero. Test result with Function 7. Error output if computer fails to jump.
- (b) Load the accumulator with -1 Negate and add -1 Test result with Function 7. Error output if computer fails to jump.
- (c) Load accumulator with zero. Negate and add -1 Test result with Function 9. Error output if computer fails to jump. Add +1 to accumulator.

Appendix 2 4 (Issue 2)

Test with Function 7.

Error output if computer does not jump.

- (d) Load accumulator with -1 Negate and add zero. Test with Function 9. Error output if computer jump. Add -1 to accumulator. Test with Function 7. Error output if computer does not jump.
- (7) Function 6 COLLATE
	- (a) Load accumulator with zero. Collate with -1 Test result with Function 7. Error output if computer fails to jump.
	- (b) Load accumulator with -1 Collate with zero. Test result with Function 7. Error output if computer fails to jump.
	- (c) Load accumulator with -1 Collate with -1 Test result with Function 9. Error if computer fails to jump. Add +1 to result. Test result with Function 7. Error output if computer fails to jump.

900 4.1.2 (d) Load accumulator with 000000000111111111(+511) Collate with 000011111000011111(+15903) Negate and add 0.00000000000011111(+31)

Test result with Function 7.

Error output if computer fails to jump.

- (8) Function 10 COUNT IN STORE Load accumulator with -1 Store in workspace (location 521). Count in workspace (location 521). Read location workspace. Test result with Function 7. Error printout if computer does not jump.
- (9) Function 0 SET B REGISTER Set level 1 B-register to 0.00000101010101010 Read the level 1 B-register. Negate and add 0.00000101010101010 Test result with Function 7.
- (10) Function 11 STORE S.C.R. Store SCR in location 521. Read location 521. Collate out function digits. Negate and add function digits. Test with Function 7. Error if computer fails to jump.
- (11) Function 3 STORE Q-REGISTER Set Q-register to 101010101010101010 (/5 2730) Store Q-register (bits 18-2 of Q stored in bits 17-1 of location) Read store location Negate and add 010101010101010101 (10 5461)

Appendix 2 6 (Issue 2)

900 41.2

Test result with Function 7.

Error output if computer fails to jump.

(12) Function 14 - SHIFT

- (a) Set Q-register to 101010101010101010 (/5 2730) Load accumulator with +1 Shift A.Q zero places. Negate and add +1 Test result with Function 7. Error output if computer fails to jump.
- (b) Set Q-register to 010101010101010101 Load accumulator with 010101010101010101 Shift AQ left one place (A holds 101010101010101010) Store Q-register (store holds 010101010101010101) Negate and add 101010101010101010 (/5 2730) Test result with Function 7. Error printout if computer fails to jump. Read back Q-register  $[c(Q) = 0101010101010101]$ Negate and add 010101010101010101 Test result with Function 7. Error printout if computer fails to jump.
- (c) Set Q-register to 010101010101010101

Load accumulator with 010101010101010101 Shift AQ one place right  $c(A)$ : = 00101010101010101010 Store Q-register (store holds 101010101010101010) Negate and add to accumulator 001010101010101010) Test result with Function 7.

Error printout if computer fails to jump. Read back Q-register [c(A):= 010101010101010101] Negate and add 010101010101010101 Test result with Function 7.

Error printout if computer fails to jump.

Appendix 2  $\sqrt{2}$ (Issue 2)

> (d) Set Q-register to 101010101010101010 Load accumulator with 101010101010101010 Left shift AQ one place c(A) 010101010101010101 Store Q-register (store holds 001010101010101010) Negate and add to accumulator 010101010101010101 Test result with Function 7. Error printout if computer fails to jump. Read back Q-register c(A) 001010101010101010 Negate and add 001010101010101010 Test result with Function 7. Error printout if computer fails to jump.

(e) Set Q-register to 101010101010101010 Load accumulator 101010101010101010 Right shift AQ one place c(A):= 110101010101010101 Store Q-register (store holds 001010101010101010) Negate and add 110101010101010101 Test result with Function 7. Error printout if computer fails.to jump. Read back Q-register 001010101010101010 Negate and add 001010101010101010 Test result with Function 7. Error printout if computer fails to jump.

(£) Set Q-register to 000000000000000010 (+2) Load accumulator with zero. Left shift AQ two places left. Store Q-register [store holds 000000000000000100 (+4)] Read back Q-register [c(A):= 0.00000000000000110 (+4)] Negate and add +4 Test result with Function 7. Error printout if computer fails to jump.

Appendix 2 8 (Issue 2)

![](_page_18_Picture_139.jpeg)

Appendix 2 9 (Issue 2)

900 4.1.2

900 4.1.2

(q) Load the accumulator with 100000000000000000 (-131072) Right shift AQ 35 places. Store accumulator. Shift left 18 places. Negate and add +1 Test result with Function 7. Error printout if computer fails to jump.

- (13) Function 12 MULTIPLY
	- (a) Load accumulator with /6 3277 (101100110011001101) Multiply by /6 8277 (- 78,643) Store accumulator. Shift Q into A. Negate and add /5 6227 (101011100001010011) Test with Function 7. Error printout if computer fails to jump. Read back the accumulator. Negate and add 5 6225 (001011100001010000) Test with Function 7. Error printout if computer fails to jump. (b) Load the accumulator with /6 3277 (1011001100110011001) Multiply by +2 Store accumulator and shift Q into A. Negate and add 19 4917 (110011001100110101) Test result with Function 7. Error printout if computer fails to jump. Read back accumulator. Negate and add /15 8190 (1.11111111111111110) Test result with Function 7. Error printout if computer fails to jump.

Appendix 2 10 (Issue 2)

- (14) Function 13 DIVIDE
	- (a) Load accumulator with /6 3277 Multiply by /6 3277 Divide by /6 3277 Store accumulator. Shift Q into A. Negate and add /6 3276. Test result with Function 7. Error printout if computer fails to jump. Read back accumulator. Negate and add /6 3277 Test result with Function 7.
	- (b) Load the accumulator with /6 3277 Multiply by /6 3277 Divide by /6 3277 Store accumulator. Shift Q into A. Negate and add 9 4914. Test with Function 7. Error output if computer fails to jump. Read back accumulator. Negate and add 4 4915 Test result with Function 7. Error printout if computer fails to jump. (c) Load accumulator with /6 3277 Multiply by +2 Divide by +2 Negate and add /6 3277 Test result with Function 7. Error printout if computer fails to jump.

> (d) Load the accumulator with /6 3277 Multiply by +2 Divide by /6 3277 Negate and add +1 Test result with Function 7. Error printout if computer fails to jump.

(15) B-Line Modification

Set the Level 1 B-register to +2 Read modified [c(A):= 010101010101010101] Negate and add 010101010101010101 Test result with Function 7. Error printout if computer fails to jump.

Appendix 2 12 (Issue 2)

#### 6. ERROR INDICATIONS

![](_page_22_Picture_22.jpeg)

Appendix 2  $1\,3$  $(Is sue 2)$ 

 $\epsilon_c$ 

![](_page_23_Picture_393.jpeg)

Appendix 2 14 (Issue 2)

 $\sigma_{\rm c}$  p  $^{-1}$  .

 $\ddot{\phantom{a}}$ 

# 7. PROGRAM SHEETS

 $\overline{\mathcal{C}}$ 

 $\bigcap$ 

 $\begin{pmatrix} 1 & 1 \\ 1 & 1 \end{pmatrix}$ 

 $\begin{pmatrix} 1 & 1 \\ 1 & 1 \end{pmatrix}$ 

 $\begin{pmatrix} 1 & 1 \\ 1 & 1 \end{pmatrix}$ 

![](_page_24_Picture_196.jpeg)

15 (Issue 2)

# $900$ <br>4.1.2

![](_page_25_Picture_13.jpeg)

Appendix 2<br> $16$ <br>(Issue 2)

![](_page_26_Picture_218.jpeg)

 $(1 + 1)$ 

(Issue 2)

 $\bar{t}$ 

![](_page_27_Picture_113.jpeg)

TRUCTION

![](_page_27_Picture_114.jpeg)

Appendix 2 18 (Issue 2)

![](_page_28_Picture_200.jpeg)

 $\overline{\phantom{a}}$ 

 $\overline{a}$ 

Appendix 2 19 (Issue 2)

INSTRUCTION

![](_page_29_Picture_119.jpeg)

Appendix 2 20

(Issue 2)

![](_page_30_Picture_109.jpeg)

#### 900  $4.1.2$

![](_page_31_Picture_17.jpeg)

![](_page_32_Picture_183.jpeg)

 $\begin{pmatrix} 1 & 1 \\ 1 & 1 \end{pmatrix}$ 

C)

 $\overline{a}$ 

Appendix 2 23 (Issue 2)

![](_page_33_Picture_167.jpeg)

![](_page_34_Picture_114.jpeg)

Appendix 2 25 (Issue 2)

![](_page_35_Picture_231.jpeg)

 $\hat{\boldsymbol{\theta}}$ 

Appendix 2 26 (Issue 2)
$900$ <br>4.1.2

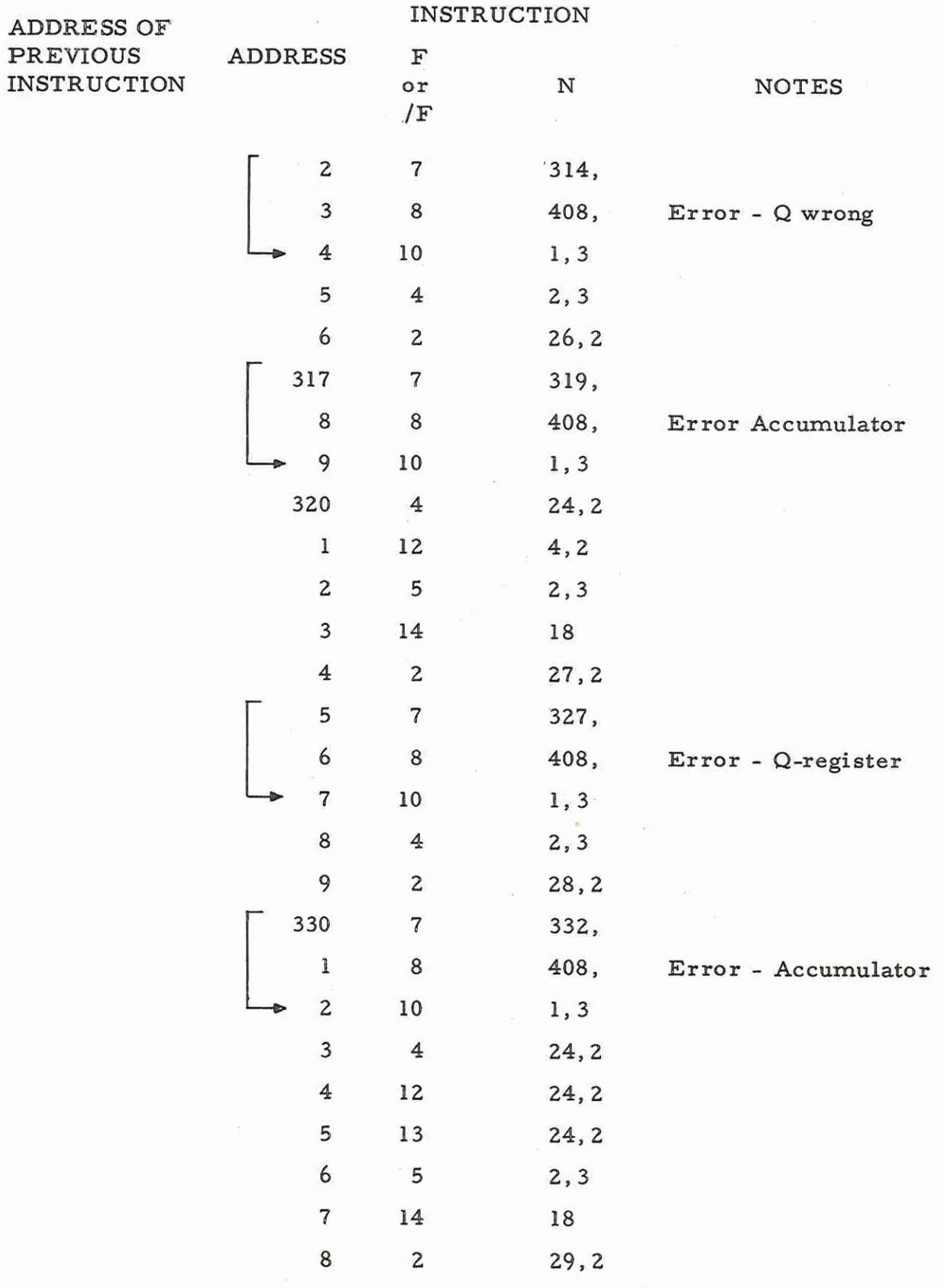

 $\bigcap$ 

 $(1, 1, 1)$ 

Appendix 2<br>  $27$ <br>
(Issue 2)

# 900  $4.1.2$

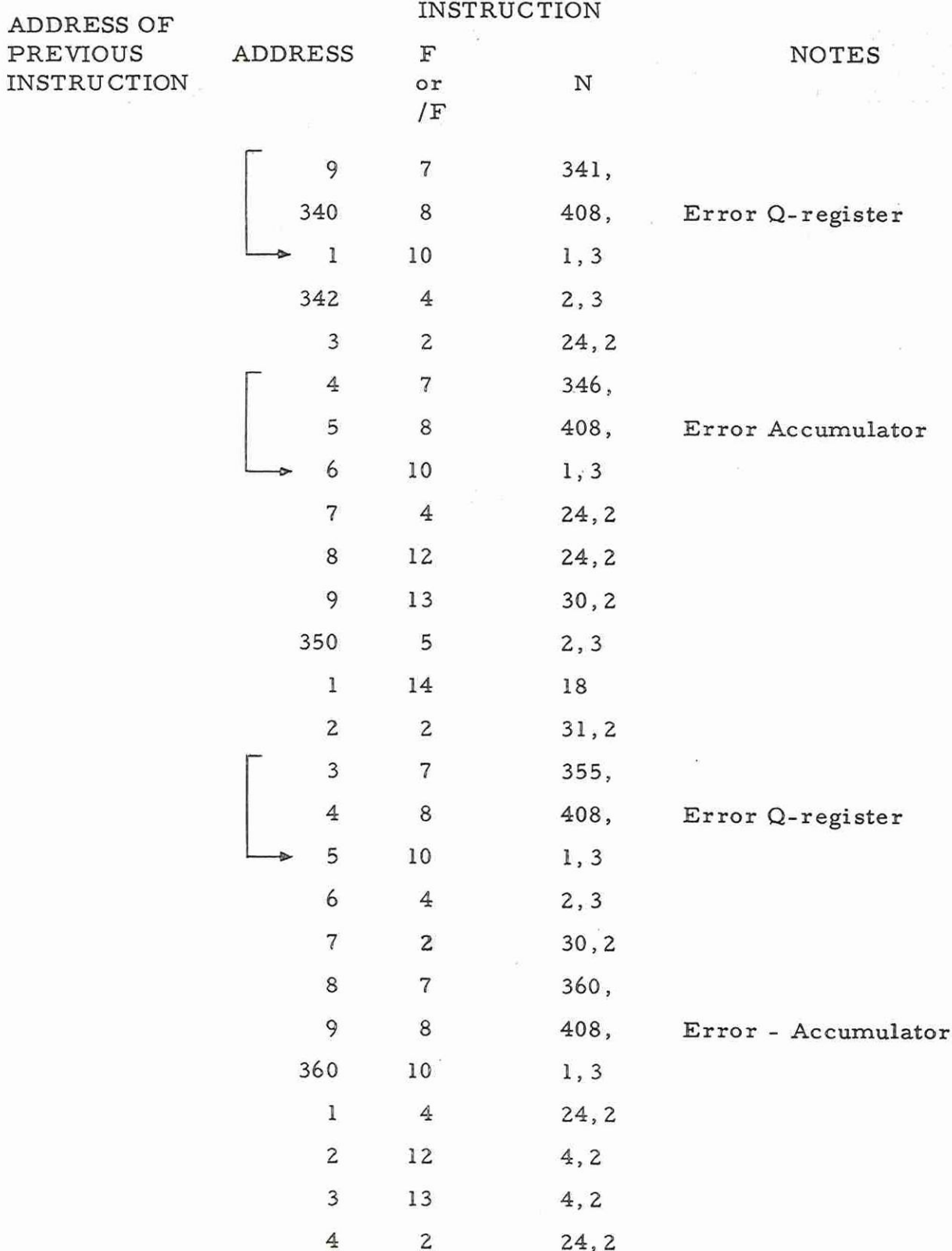

 $\mathcal{G}_{\mathcal{A}}$ 

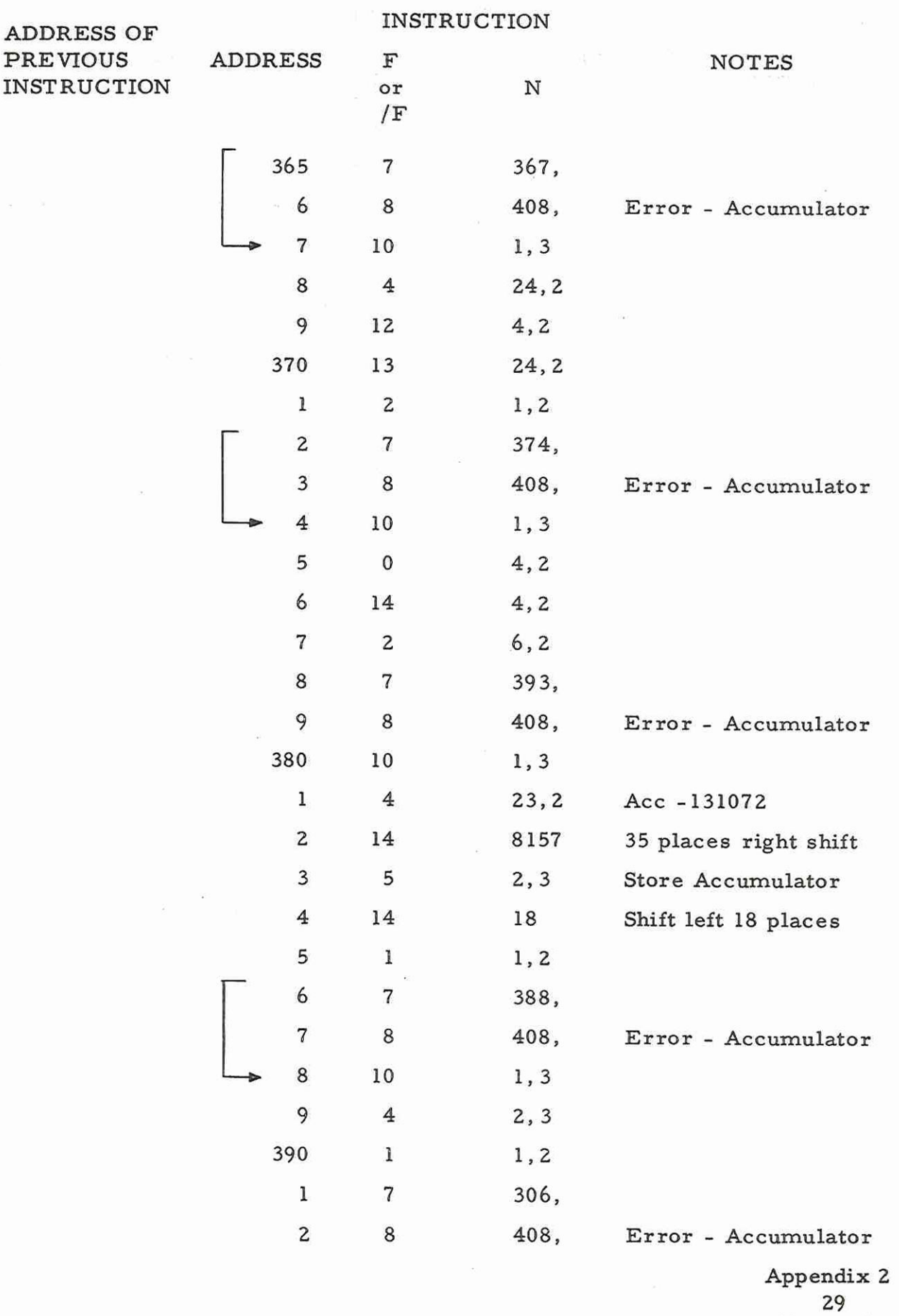

 $\begin{pmatrix} 1 & 1 \\ 1 & 1 \end{pmatrix}$ 

(Issue 2)

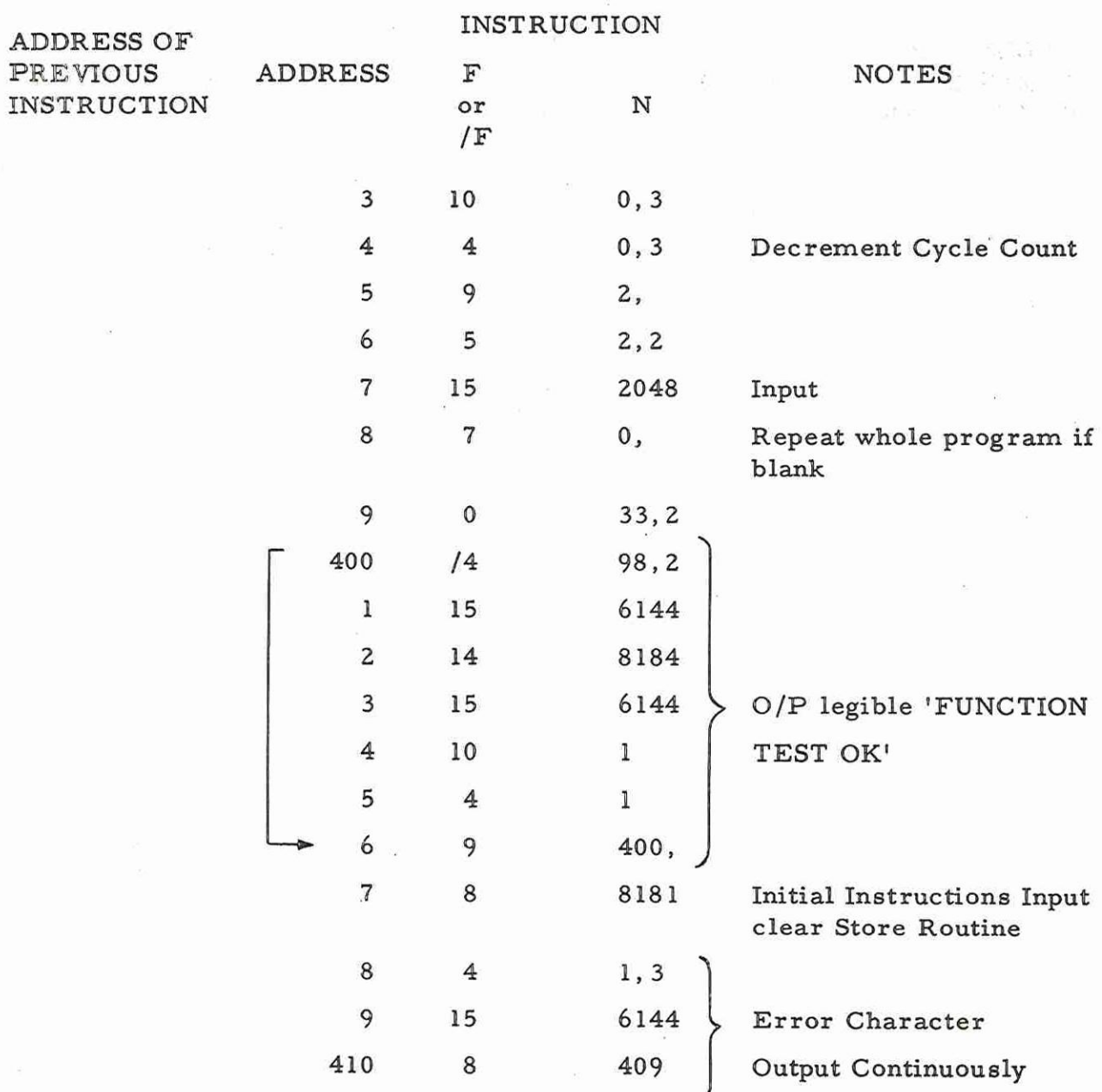

Appendix 2 30 (Issue 2)

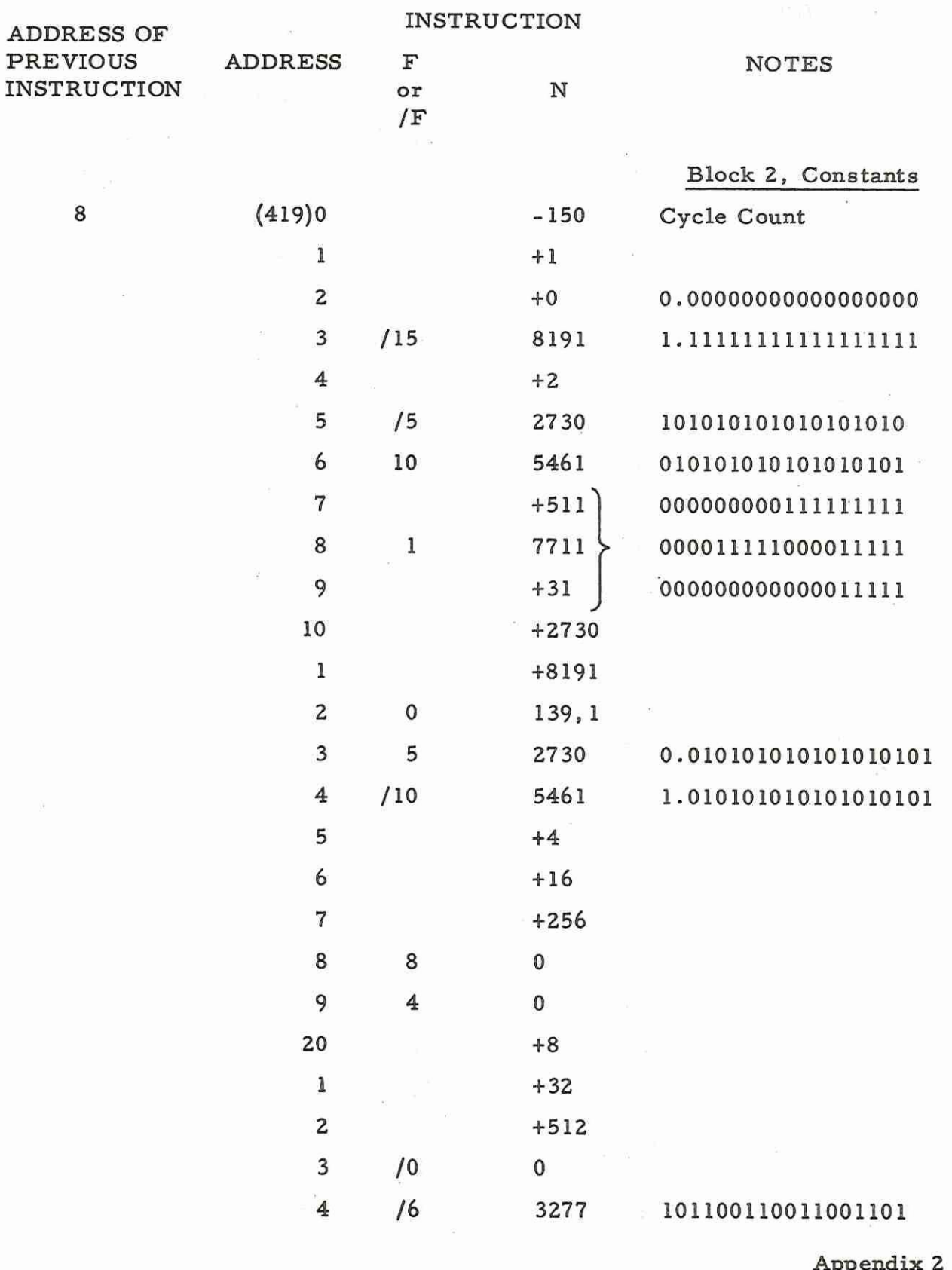

 $\langle \vec{q} \rangle$  :

 $31$  $(Is sue 2)$ 

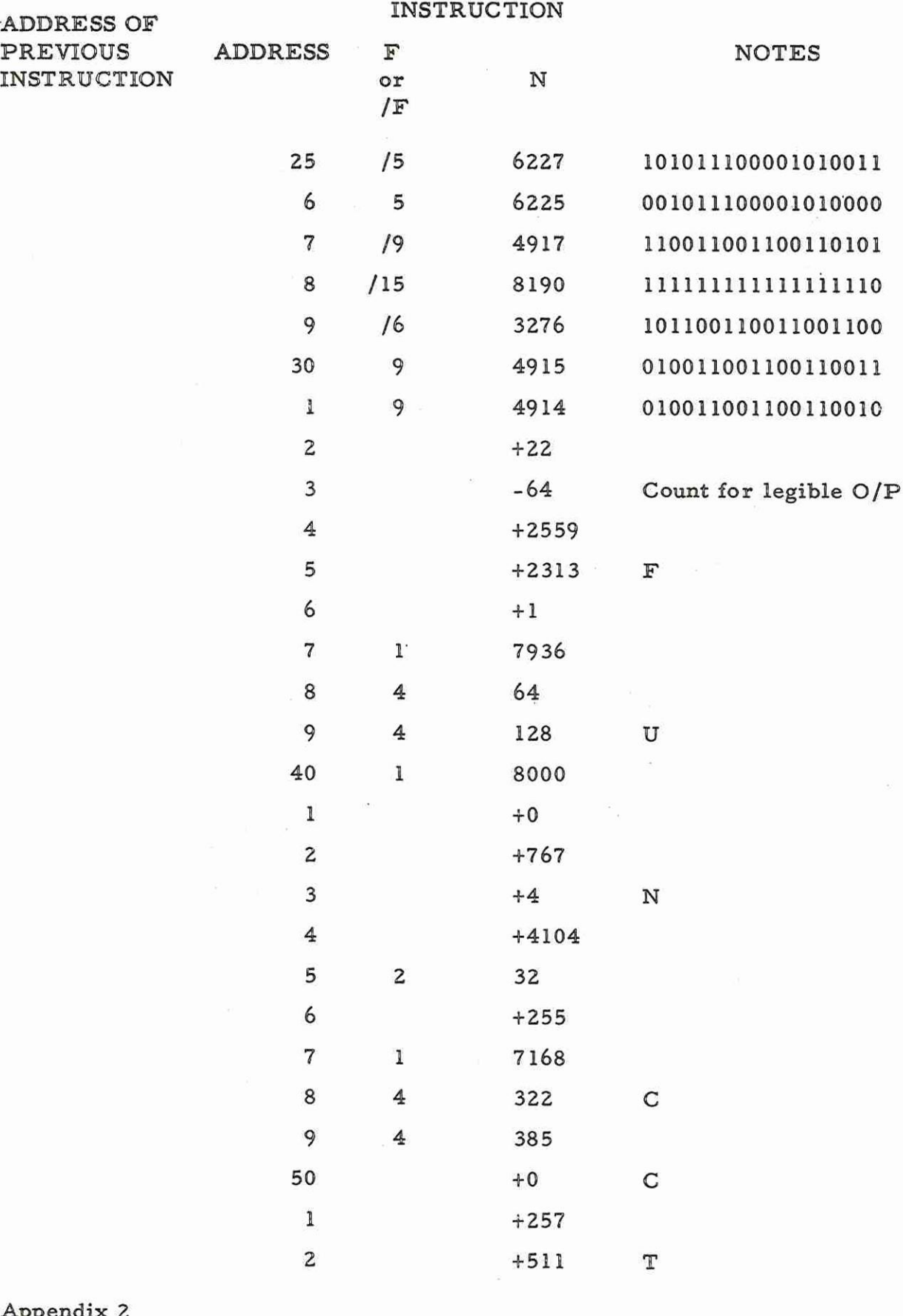

 $\begin{array}{c} \n\text{32} \\
\text{32} \\
\text{(Issue 2)}\n\end{array}$ 

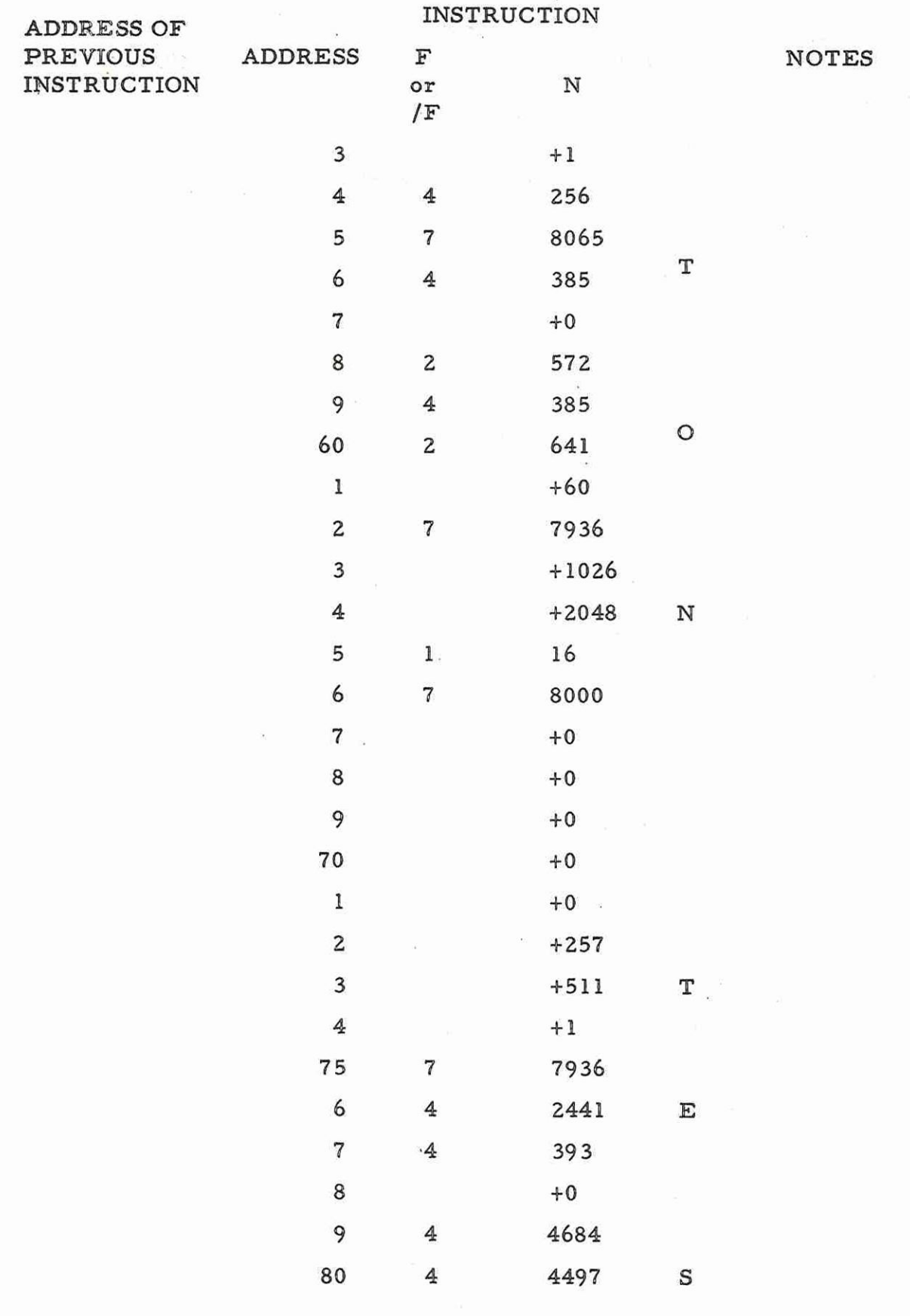

Appendix 2<br> $33$  $(Is sue 2)$ 

 $900$ <br>4.1.2

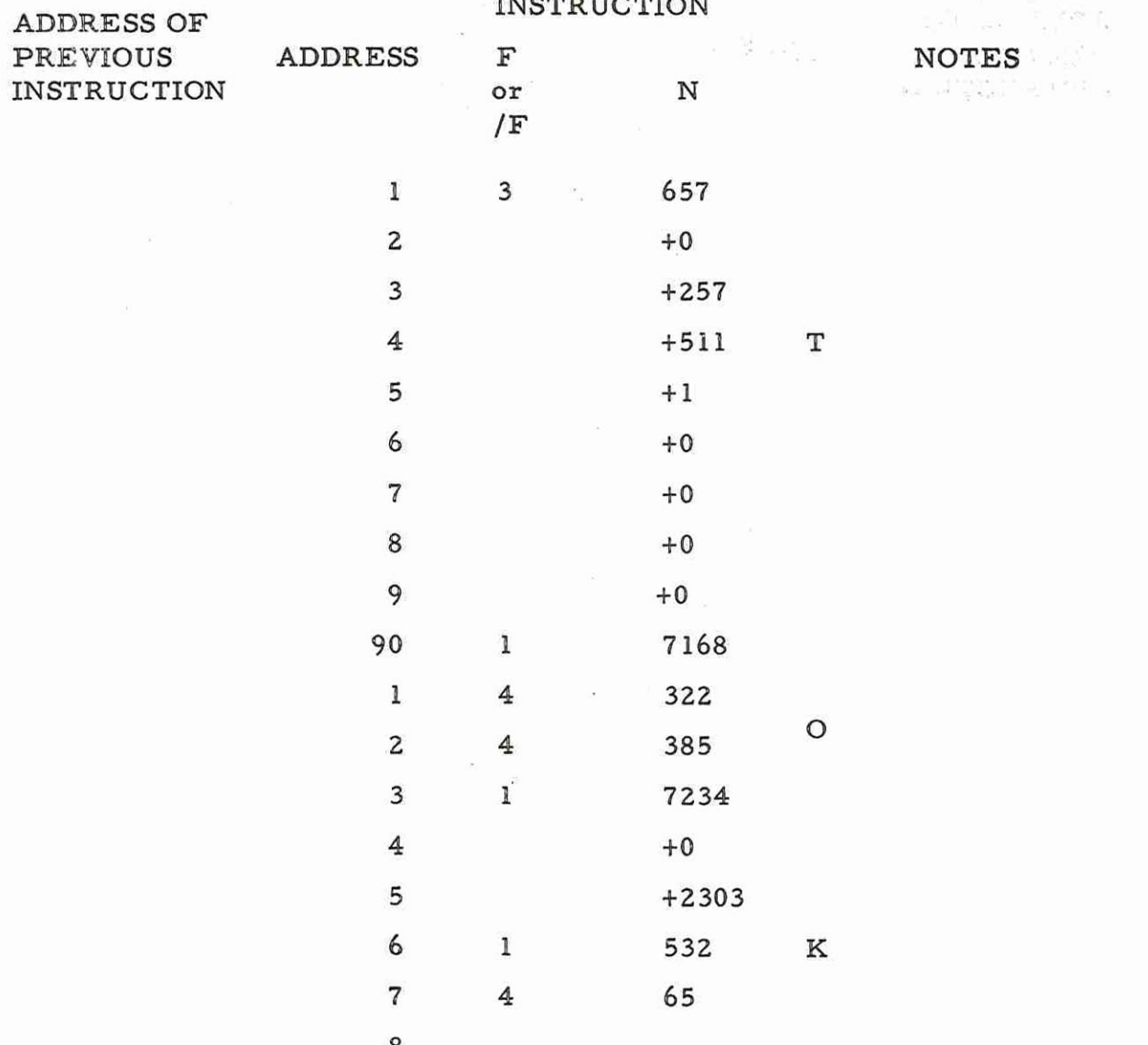

Appendix 2<br> $34$ <br>(Issue 2)

 $\omega$ 

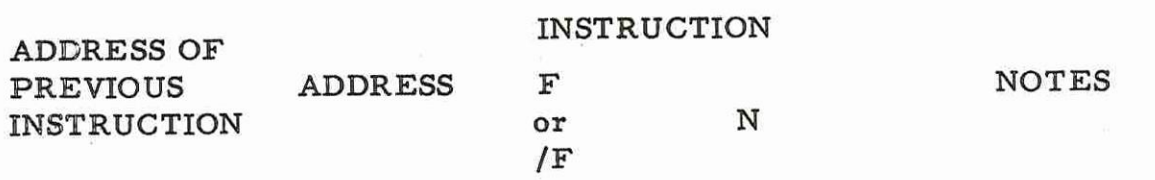

# 7.3 Block 3 Miscellaneous

 $\bigcap$ 

 $( )$  ( ) ( ) ( ) ( ) ( ) ( )

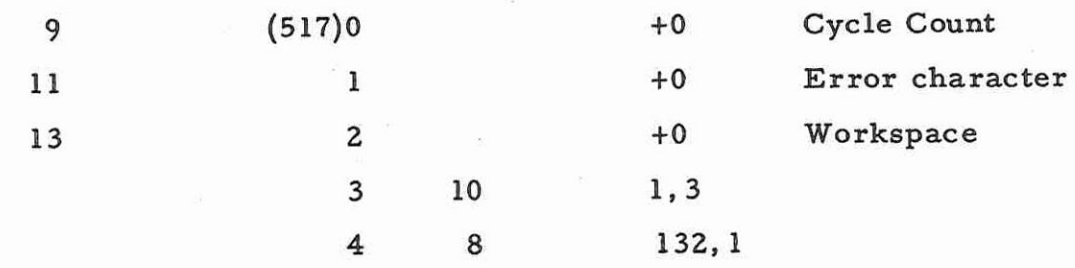

Appendix 2 35 (Issue 2)

 $\label{eq:1.1} \begin{array}{c} \mathbf{v}_{\parallel_{L^2}} + \frac{\alpha}{1+\epsilon_1} \mathbf{e} \mathbf{z}_{\perp}^{\perp} \mathbf{1}_{\parallel L^2} \mathbf{y}_{\perp}^{\perp} \end{array}$  $\begin{split} \mathcal{P}(\mathcal{B}^{(1)}(\mathcal{B}^{(2)}_{\mathcal{M}}))&=\mathcal{P}(\mathcal{M}^{(2)}_{\mathcal{M}})\\ &=\mathcal{P}(\mathcal{B}^{(1)}_{\mathcal{M}})\mathcal{P}(\mathcal{M}^{(2)}_{\mathcal{M}})\\ &=\mathcal{P}(\mathcal{B}^{(2)}_{\mathcal{M}})(\mathcal{B}^{(2)}_{\mathcal{M}})\mathcal{P}(\mathcal{B}^{(2)}_{\mathcal{M}})\\ &=\mathcal{P}(\mathcal{B}^{(2)}_{\mathcal{M}})(\mathcal{B}^{(2)}_{\mathcal$  $\label{eq:1.1} \mathcal{L}_{\text{max}} = \frac{1}{\pi} \left( \mathcal{L} \right) \left( \mathcal{L} \right)$  $\label{eq:2.1} \mathcal{F} \approx \mathcal{M}^2_{\text{tot}} \sum_{\alpha} \mathcal{F}^{\alpha \beta}_{\alpha \beta} \mathcal{F}^{\alpha \beta}_{\alpha \beta} \mathcal{F}^{\alpha \beta}_{\alpha \beta} \mathcal{F}^{\alpha \beta}_{\alpha \beta} \mathcal{F}^{\alpha \beta}_{\alpha \beta} \mathcal{F}^{\alpha \beta}_{\alpha \beta} \mathcal{F}^{\alpha \beta}_{\alpha \beta} \mathcal{F}^{\alpha \beta}_{\alpha \beta} \mathcal{F}^{\alpha \beta}_{\alpha \beta} \mathcal{F}^{\alpha \beta}_{\alpha \beta} \mathcal{F}^{\alpha \beta}_{\$  $\pm 1.5$ 

ma 제일보세요 역 및 스텔 및 Torini  $\sum_{\alpha\in\mathcal{C}}\left\langle \mathcal{L}_{\alpha\beta} \right\rangle = \mathcal{C}^{\alpha\beta}$ 

 $\label{eq:3.1} \mathcal{F}^{1,2,\cdots,q}_{\mathfrak{a}}\;:\; \qquad \qquad \mathfrak{t}^{\mathfrak{a}}.$  $\alpha=\alpha-\frac{2\pi}{16}$ 

 $\label{eq:2.1} \begin{split} \frac{\partial}{\partial t} \, \frac{d\phi}{dt} = \frac{1}{2\pi} \frac{d\phi}{dt} \, , \end{split}$  $\eta_0 \approx \eta \cdot \mathbb{S}$ 

 $\mathcal{W}(\mathcal{E})$ 

#### Appendix 3: PROGRAM X5 (INTERRUPT TEST)

1, FUNCTION

This program tests that the 903 central processor responds correctly to manual interrupts on program levels 1,2 and 3 and that any program is terminated using the correct SCR and B-register.

#### 2. PROGRAM TYPE

X5 is distributed as a sum-checked binary tape suitable for input by initialinstructions. The program uses locations 8-398 inclusive. If, after reading, continuous output occurs the program was not read correctly by the computer.

3, PROGRAM ACTION

Before running the program the interrupt mode switches should be set to the 'MANUAL' (down) position.

The trigger location of the program is 8. When the program is triggered it sets up the SCR's for levels 2, 3 and 4 whilst operating in level 1. Level 1 is then terminated leaving its SCR pointing to the first instruction of the level 1 "interrupt'' program. Provided none of the INTERRUPT/LEVEL switches have been pressed the computer enters the level 4 program which is indicated by the visipunched output 4R (R means repeated). If no interrupts are demanded then 4R is punched out at 5 second intervals.

If an INTERRUPT/LEVEL switch is pressed causing a manual interrupt demand then the computer jumps into the new level program. The first action of the interrupting program is to store the accumulator of the interrupted program. A visipunched output ''nS'' (where n is the level and S means selected) is output showing that the new program has been entered and

> Appendix 3 1 (Issue 2)

if after 5 seconds, no higher level program interrupts then '"nT".is visipunched. (T means terminate.) The computer picks up the accumulator of the interrupted program and returns to that program.

> NOTE: More than one interrupt may be demanded simultaneously but the highest level program will be selected and as that program is terminated the next lower program which has demanded an interrupt is entered. This action proceeds until the level 4 program is entered.

Between the visipunched output ''nS" and the output 'nT" there is a 5 second pause to allow the operator to make an interrupt demand if he so wishes.

If, when a program level has been selected, an incorrect SC or B-register was used then X5 gives a visipunched output accordingly,  $i.e.$ :-

1AE,2AE or 3AE (an address error at the level stated owing to the use of the wrong SCR) and/or

1BE,2BE or 3BE (the wrong B-register was used at the level stated) after which the machine comes to a dynamic stop.

4, OPERATING INSTRUCTIONS

Load X5 in the tape reader, select address 8181 on the word generator and press the JUMP button, When the tape has been read in place the three interrupt mode switches in the MANUAL position, and proceed as outlined in Table 1.

Appendix 3 2 (Issue 2)

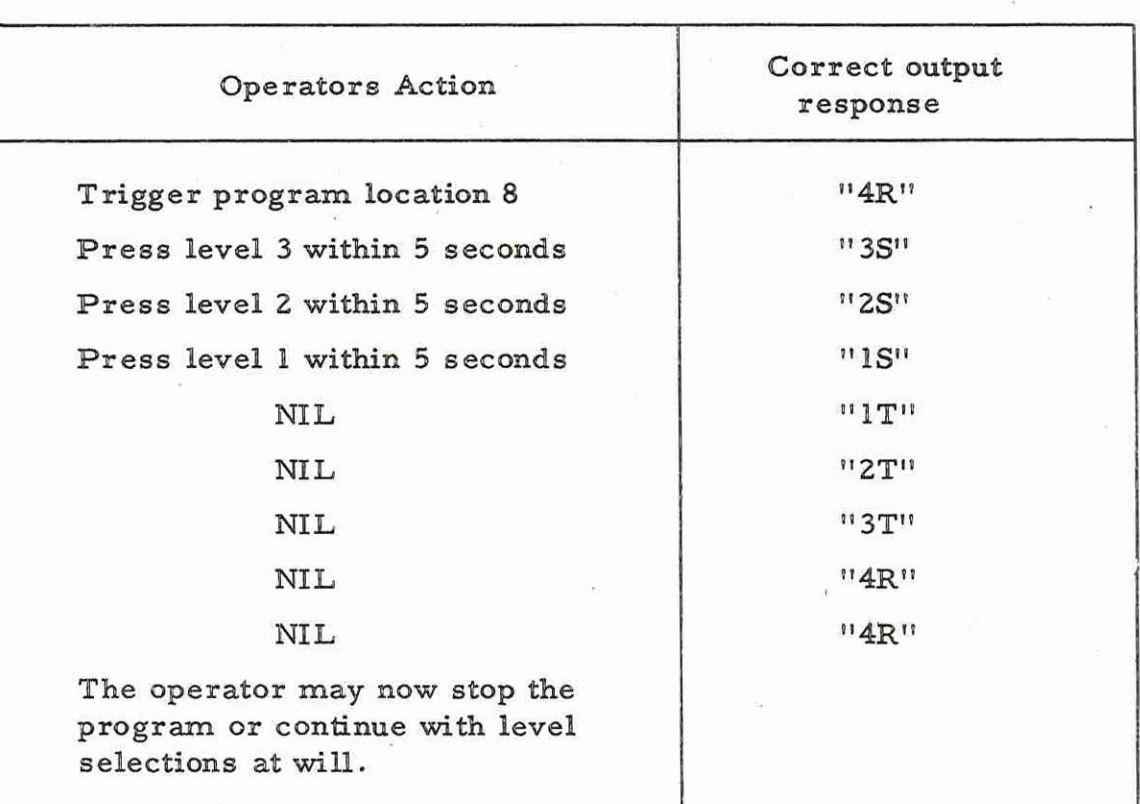

# Table 1 - SEQUENCE OF DEMANDS X5

5. PROGRAM SHEETS

 $\sim$ 

 $\frac{1}{\omega\left(\lambda_{\lambda}\right)}\frac{1}{\omega}\left(\mathcal{H}\right)=\frac{1}{\omega\left(\lambda_{\lambda}\right)}\left(-\frac{\omega}{\omega}\right)\left(\frac{\omega}{\omega}\right)^{2}$ 

 $\alpha\beta\lesssim 1.4$  .

 $\omega_{2}$ 

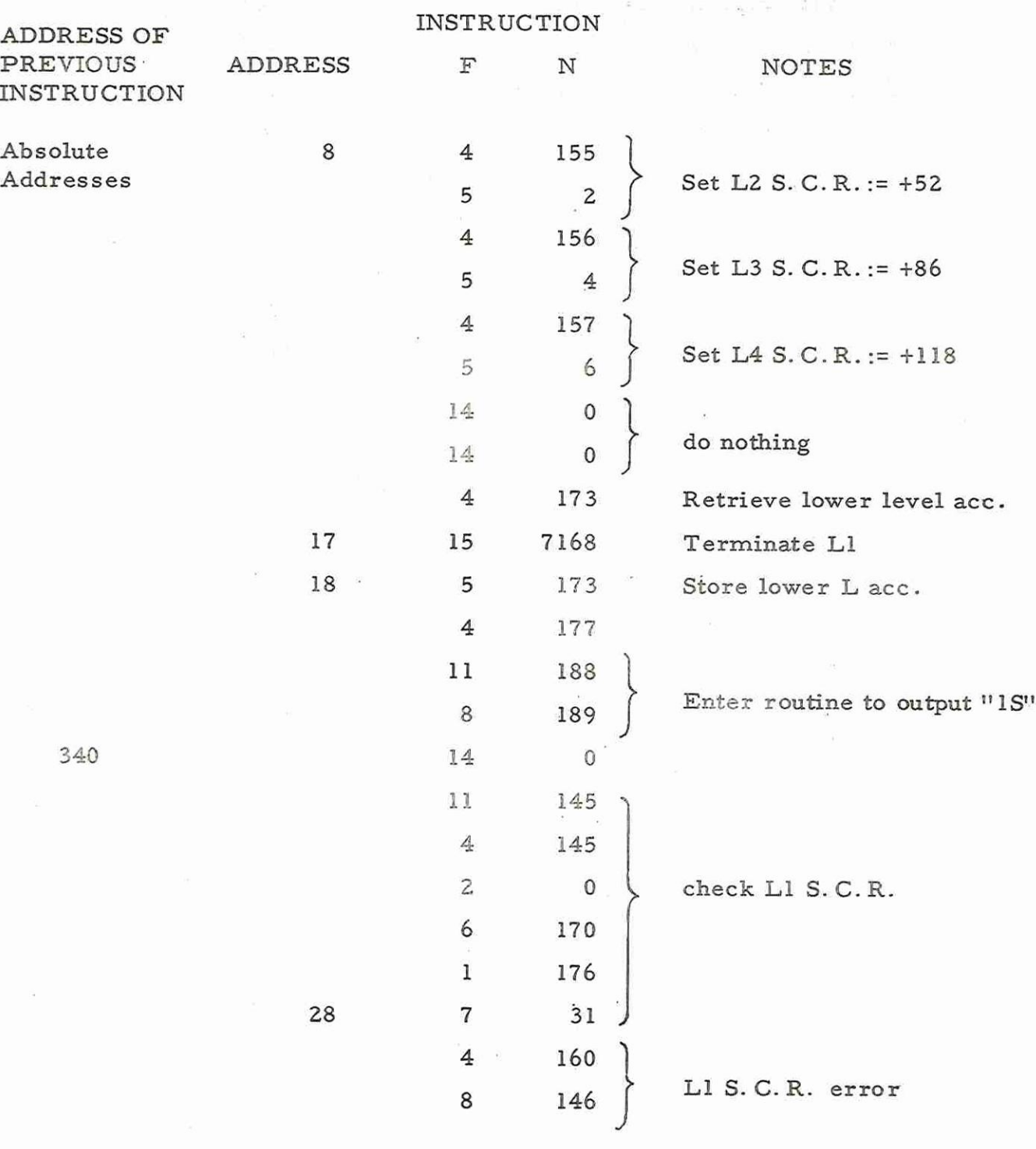

Appendix 3 4& (Issue 2)

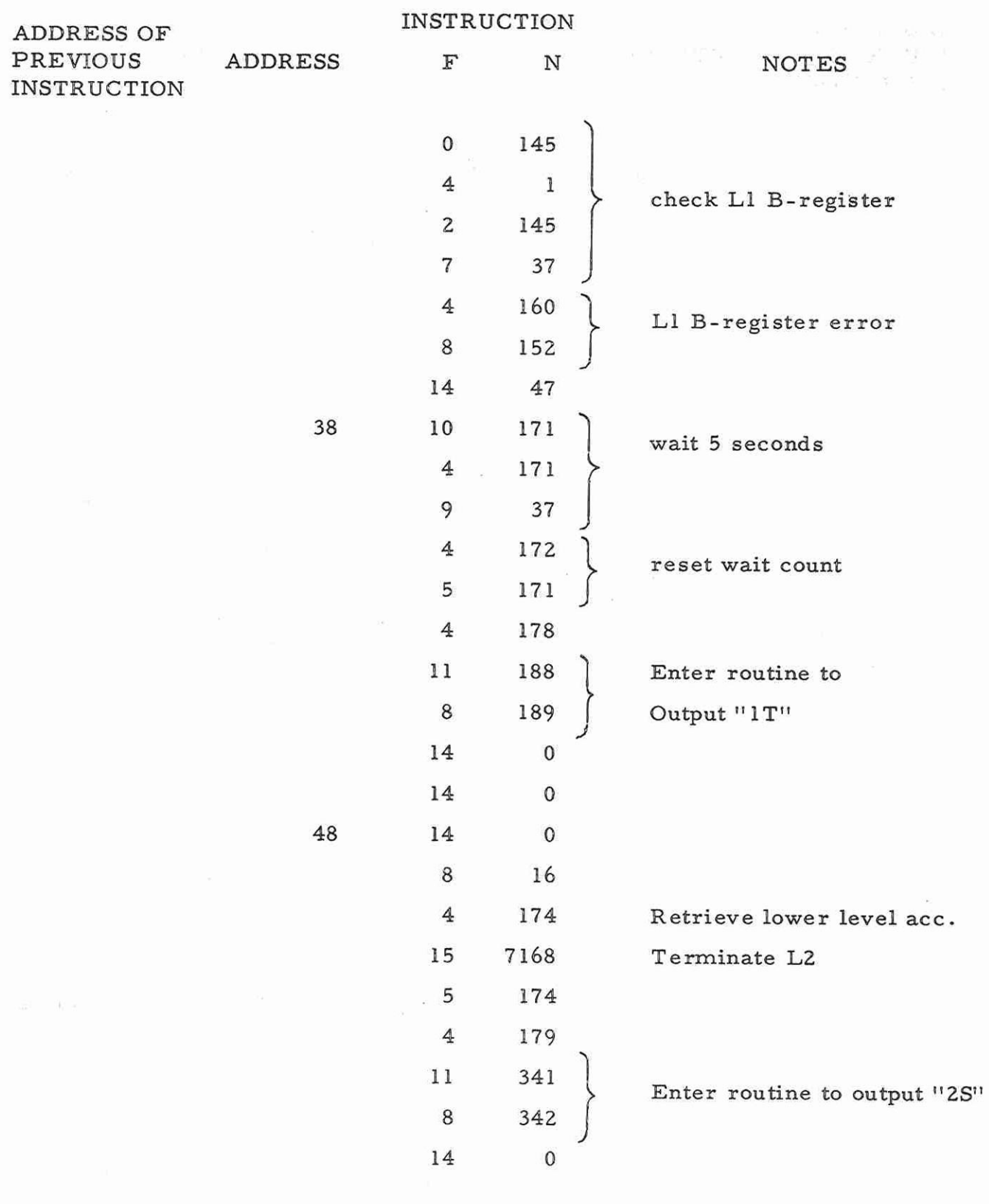

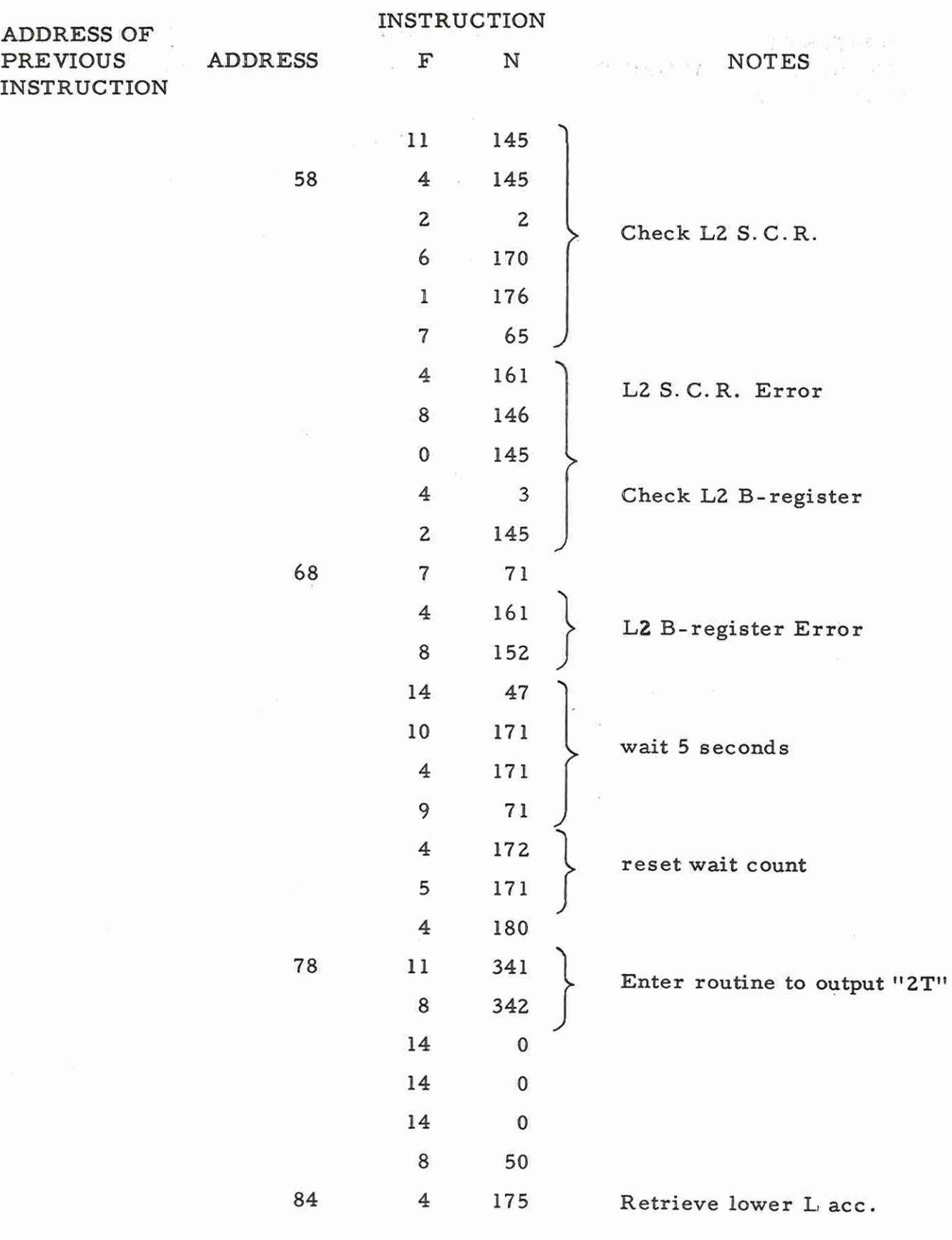

Appendix 3 6 (Issue 2)

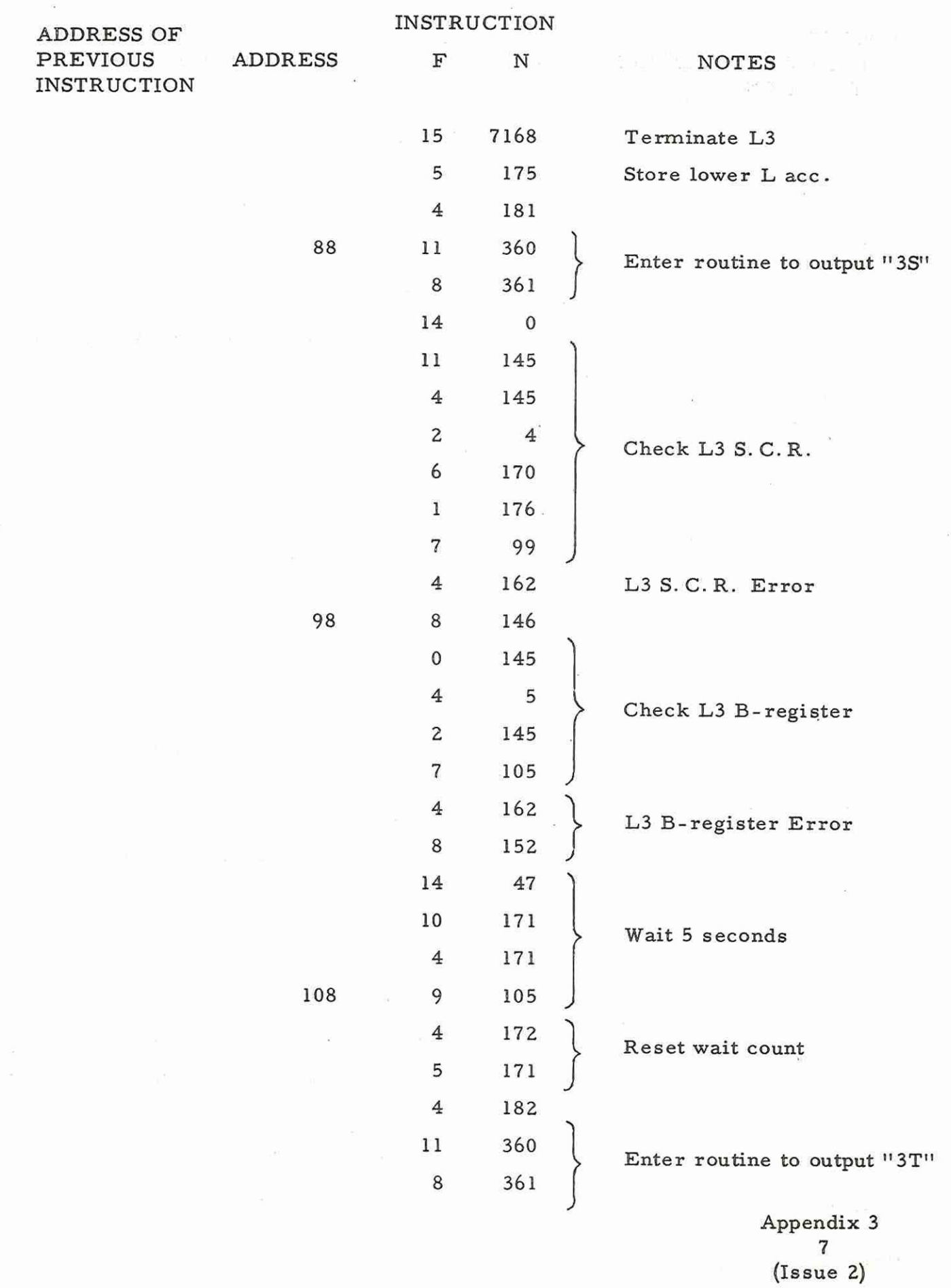

 $\overline{C}$ 

 $\overline{a}$ 

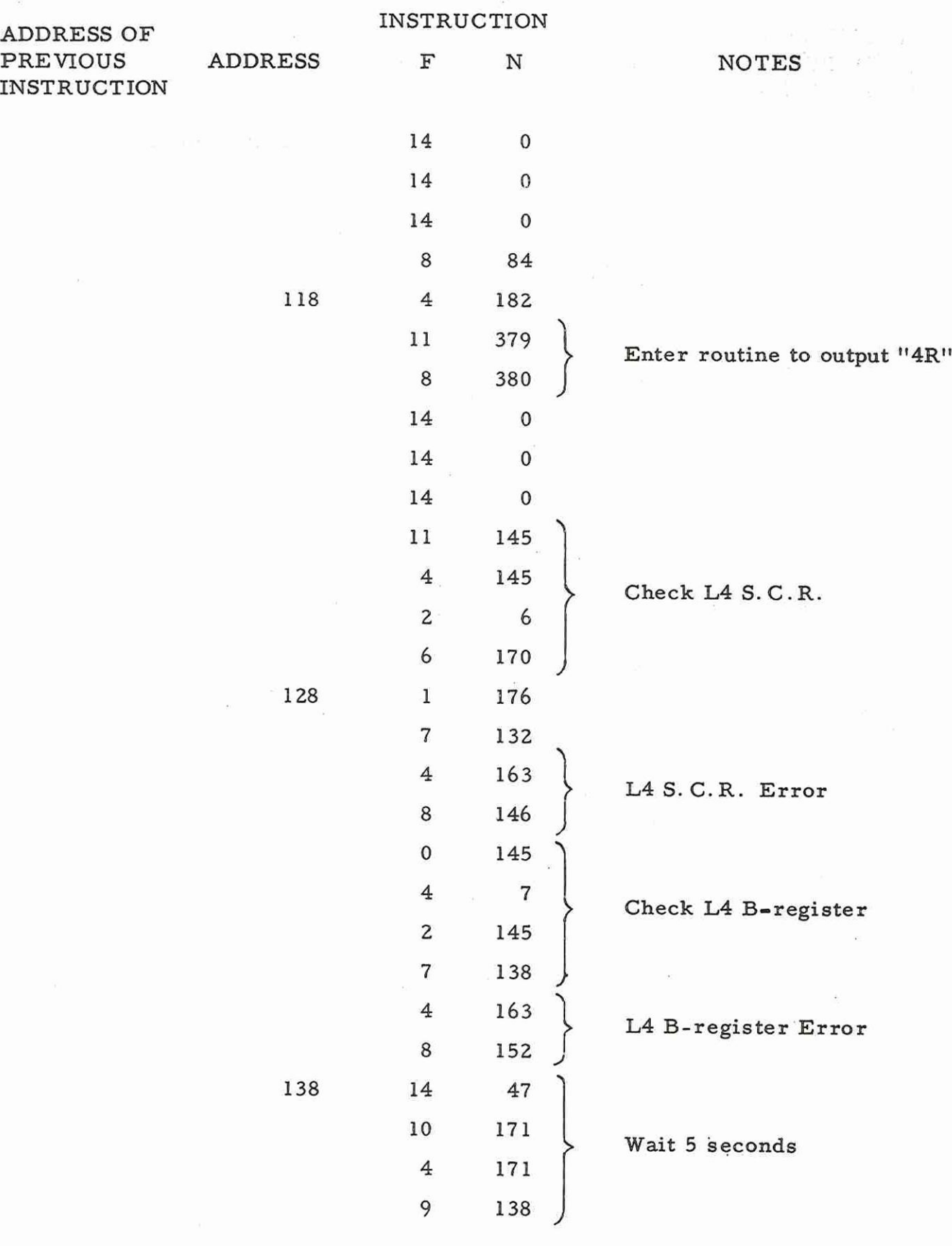

Appendix 3 8 (Issue 2)

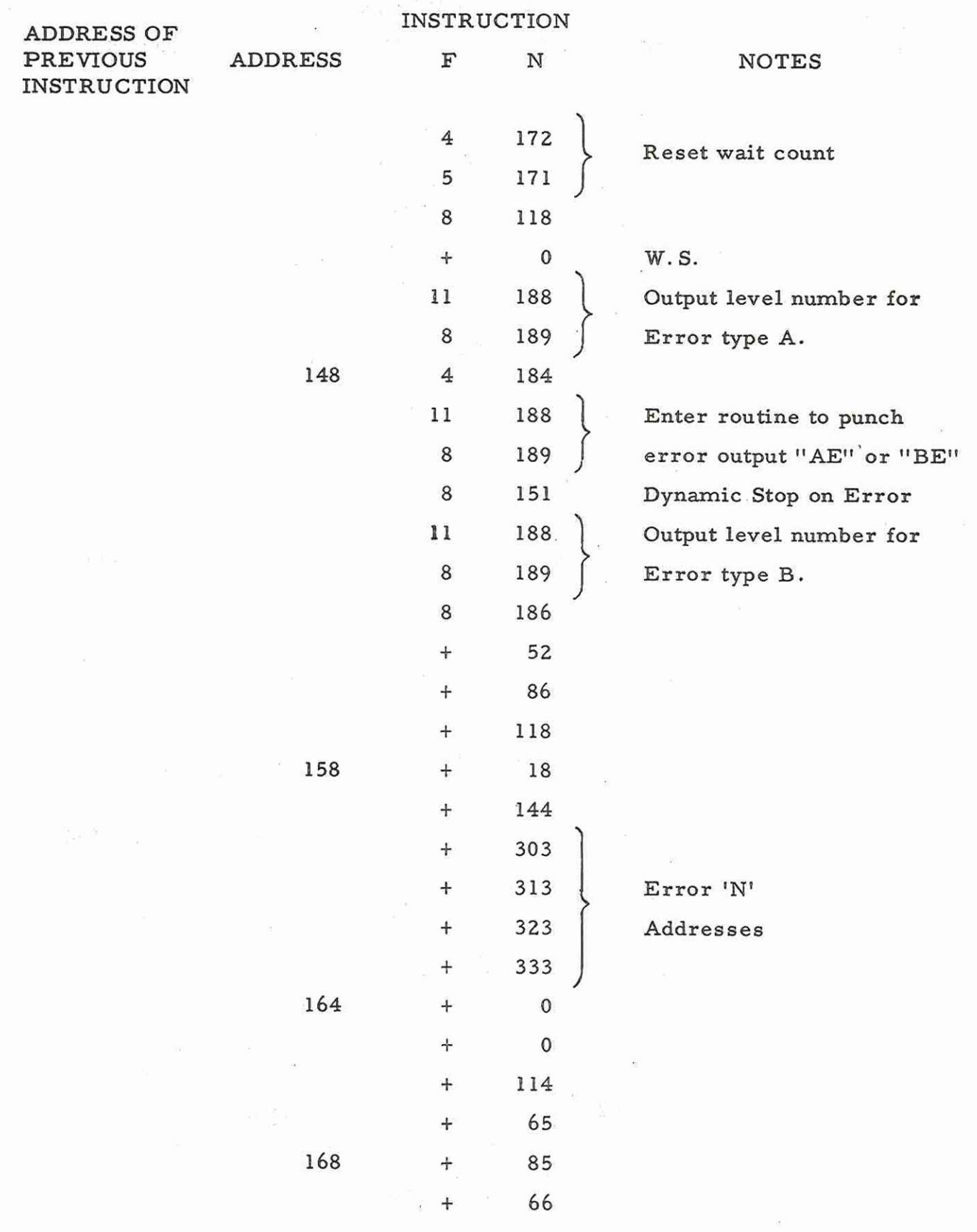

 $\sim$ 

Appendix 3 9 (Issue 2)

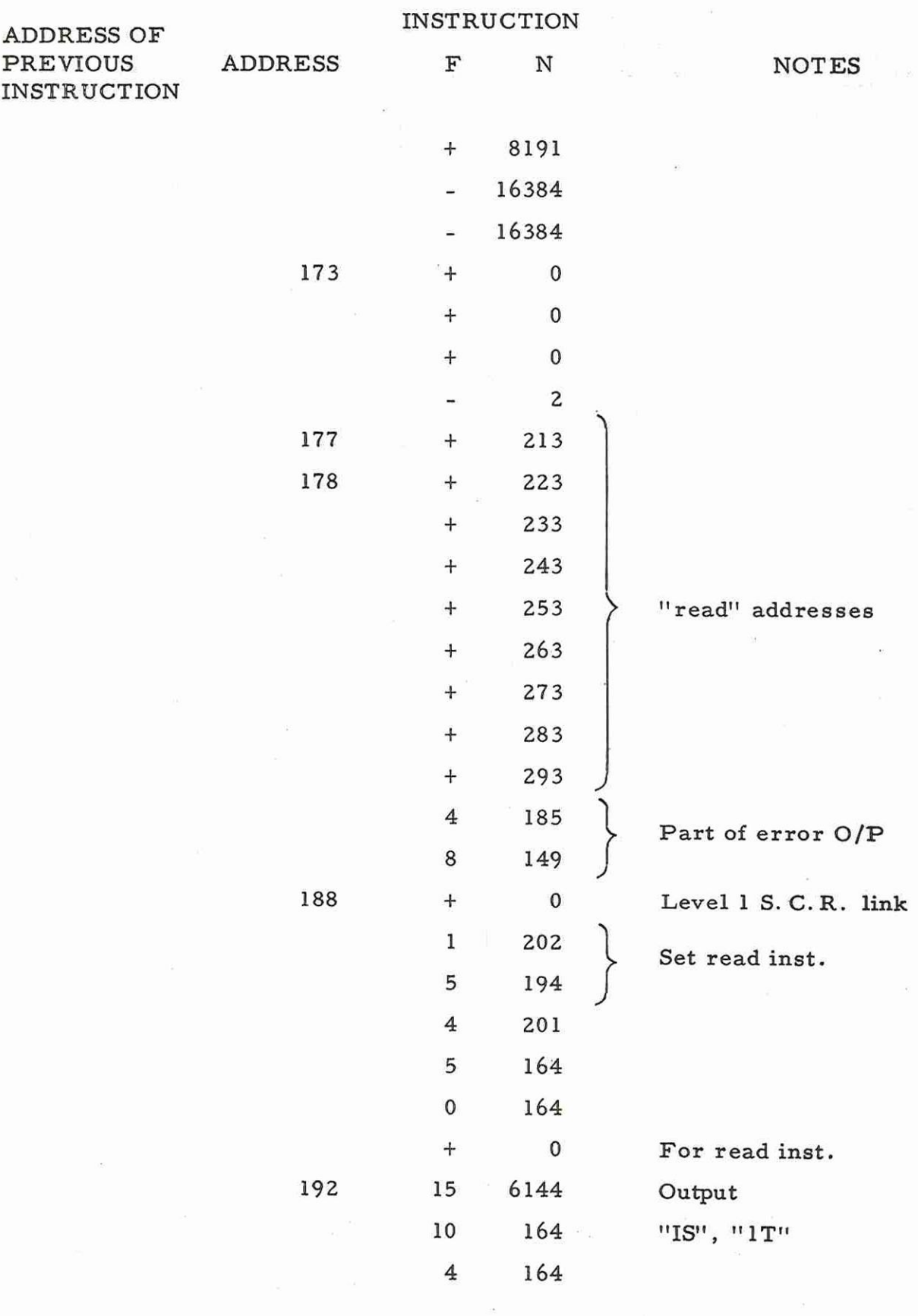

Appendix 3 10 (Issue 2)

900  $4.1.2$ 

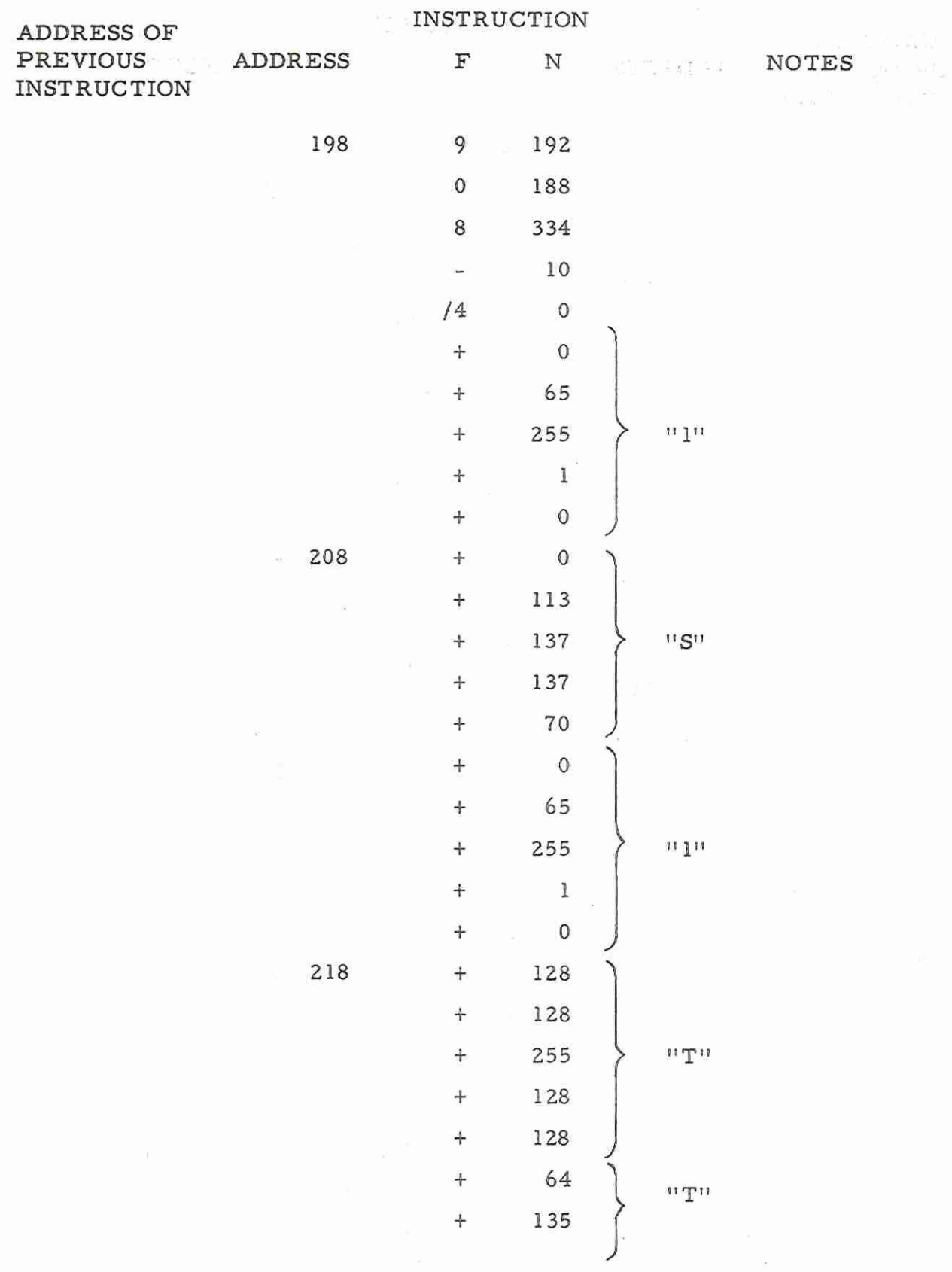

Appendix 3  $1\,1$  $(Is sue 2)$ 

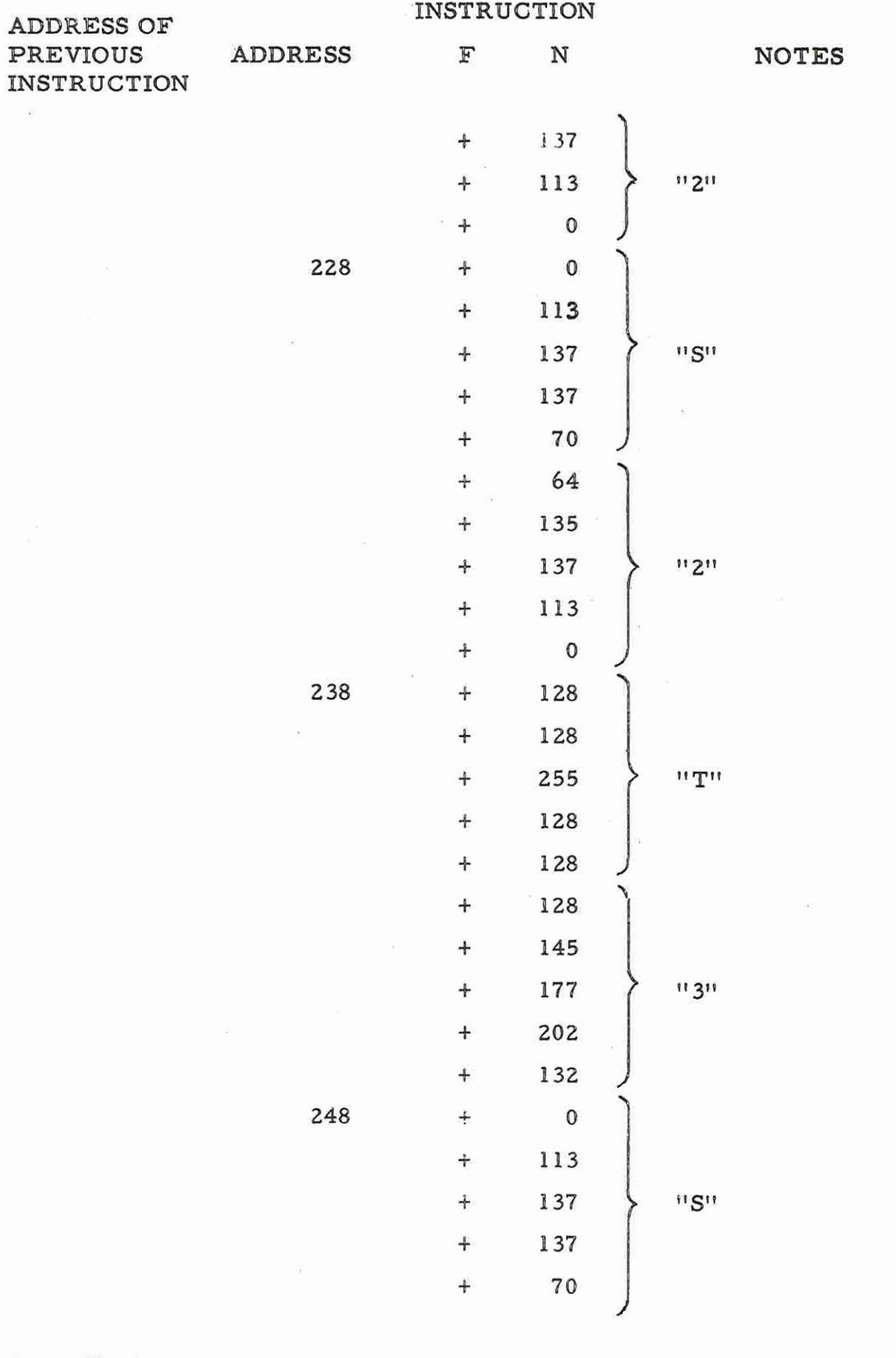

 $\langle \hat{\tau} \rangle$ 

Appendix 3<br> $12$  $(Is sue 2)$ 

ï

<br>4.1.2

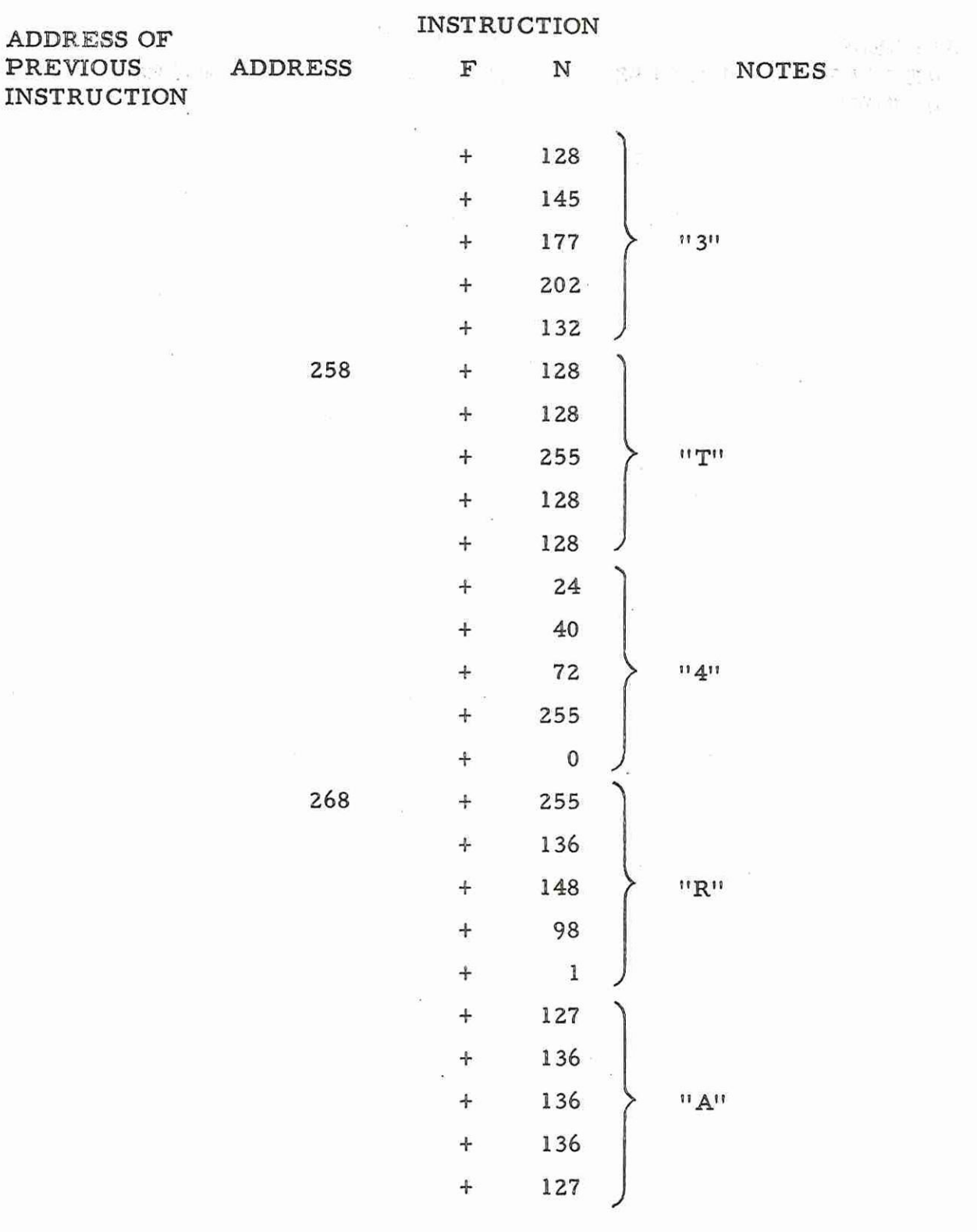

 $\subset$ 

Appendix 3 (Issue 2)

 $900$ <br>4.1.2

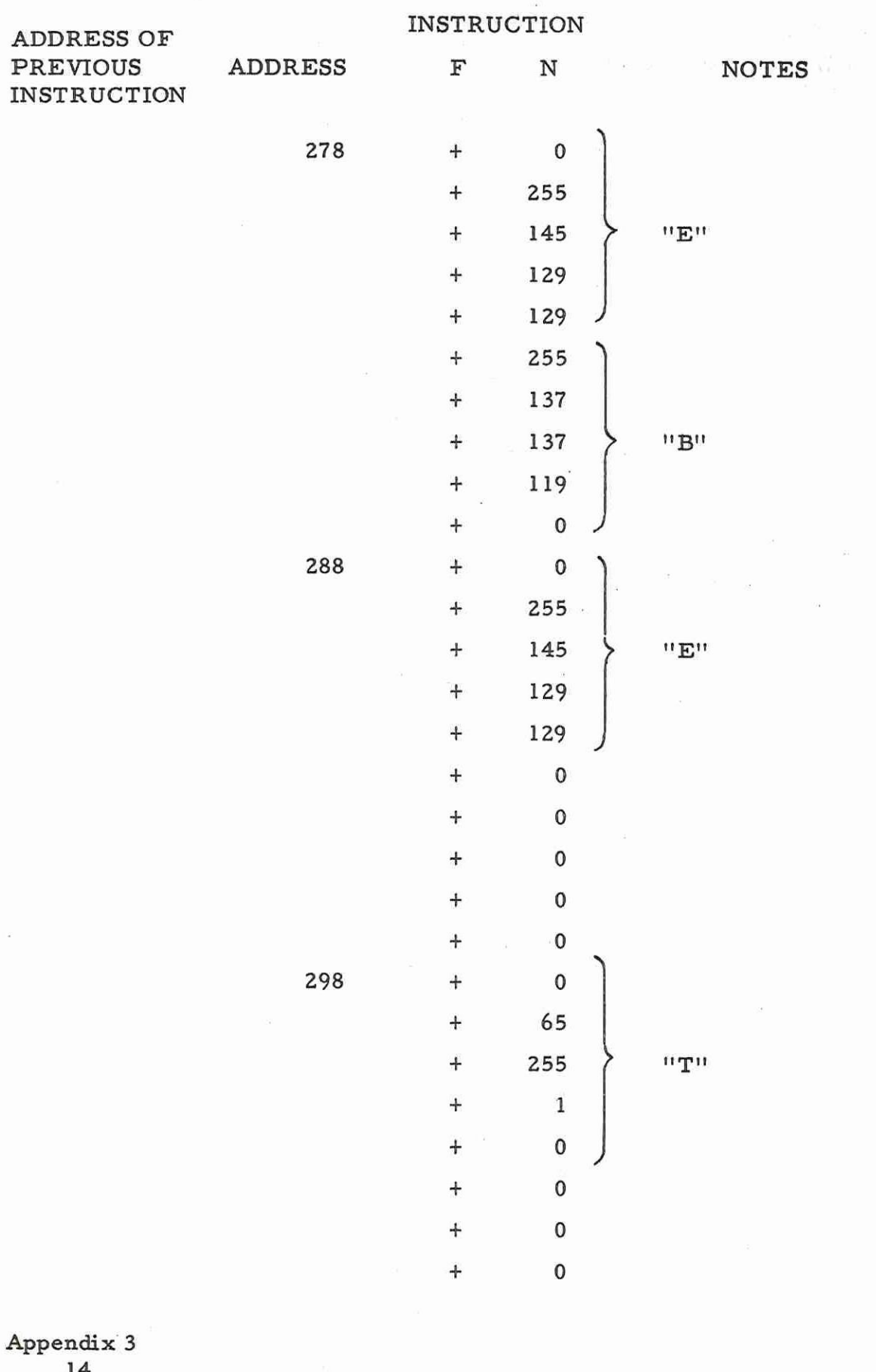

 $\frac{1}{2}$ 

 $\begin{array}{c} 14 \\ \text{(Is sue 2)} \end{array}$ 

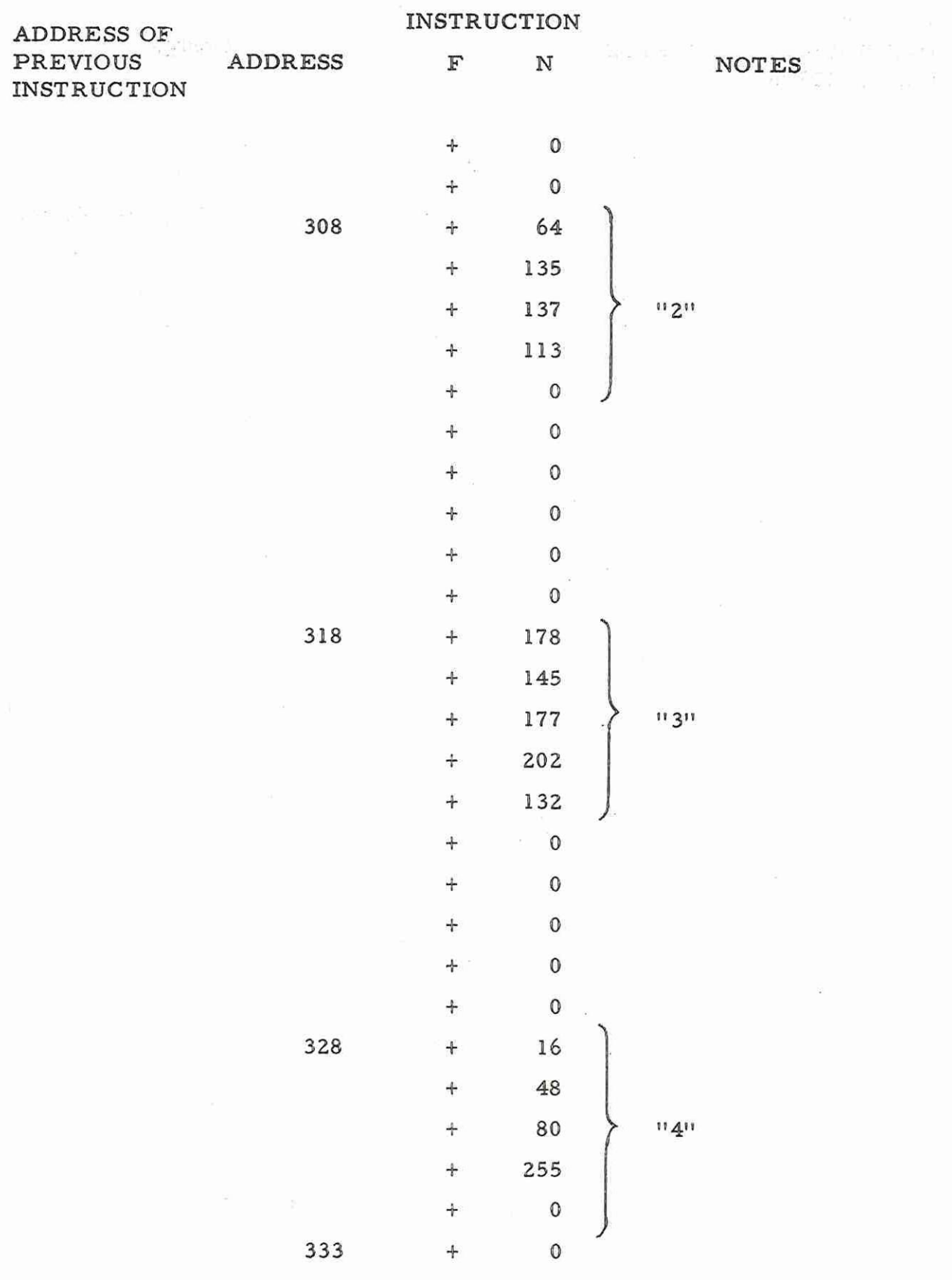

 $\begin{array}{c}\n\hline\n\end{array}$ 

 $\overline{\phantom{a}}$ 

Appendix 3 15 (Issue 2)

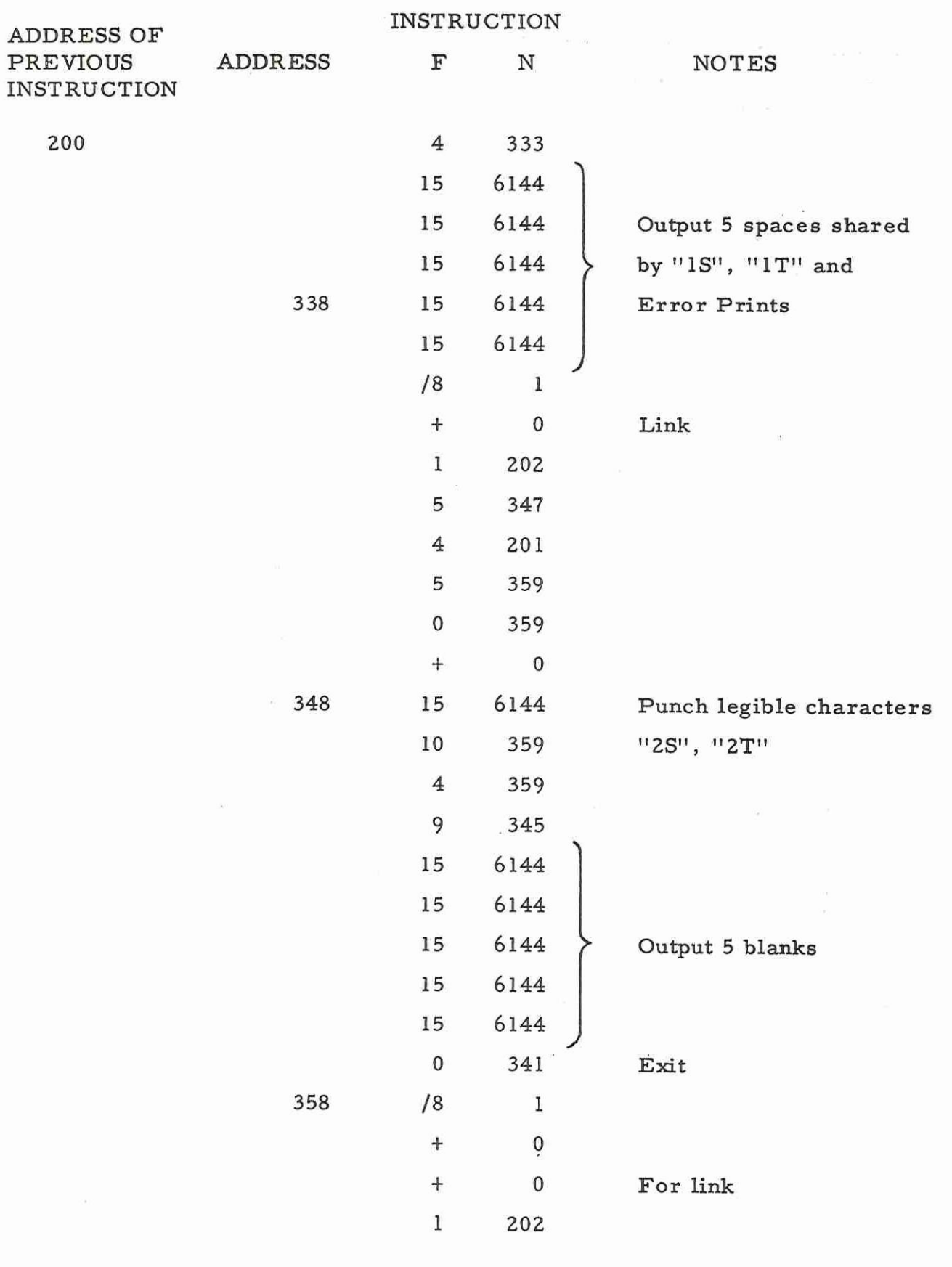

Appendix 3 16 (Issue 2)

 $900$ <br>4.1.2

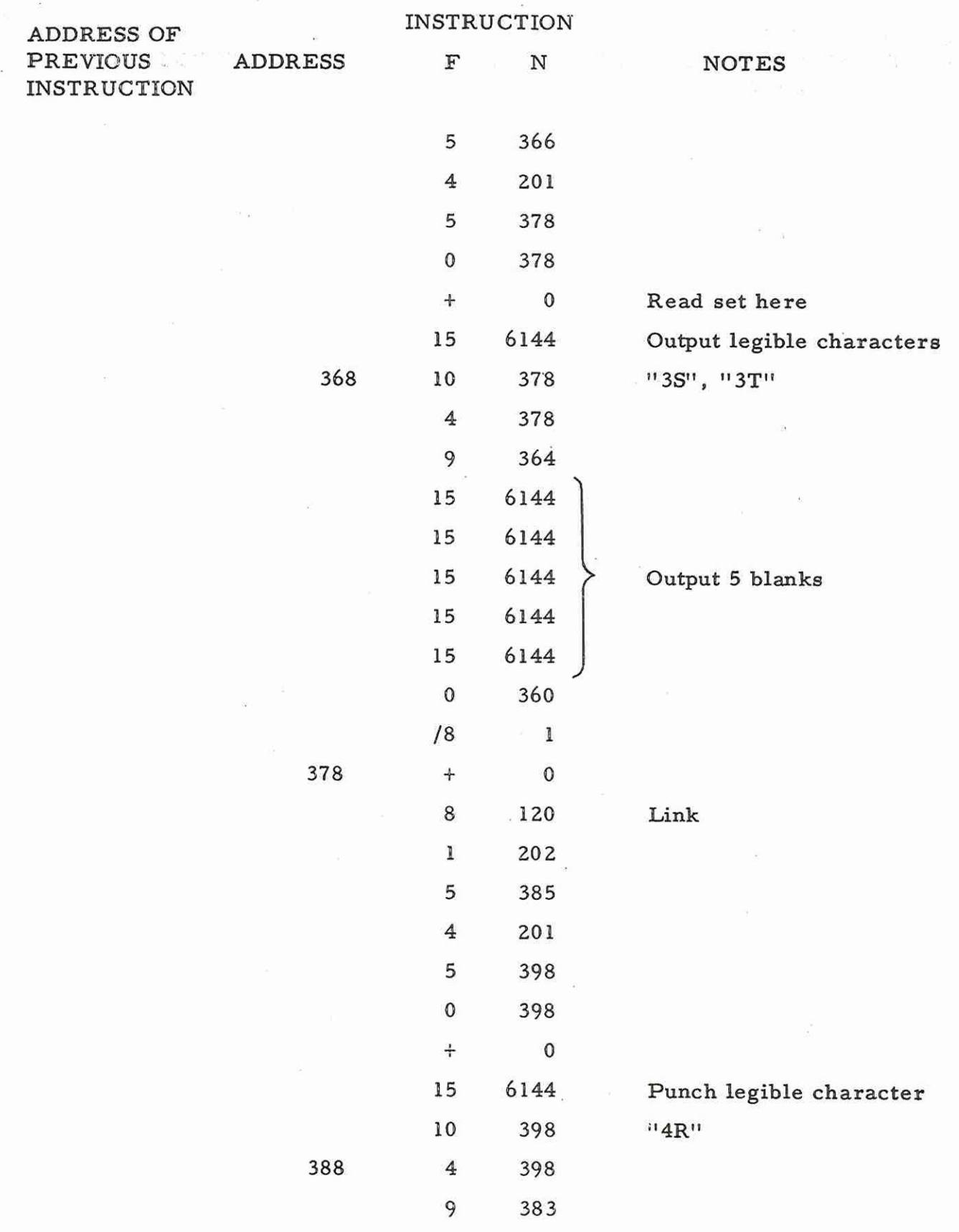

 $\bigcap$ 

Appendix 3 17 (Issue 2)

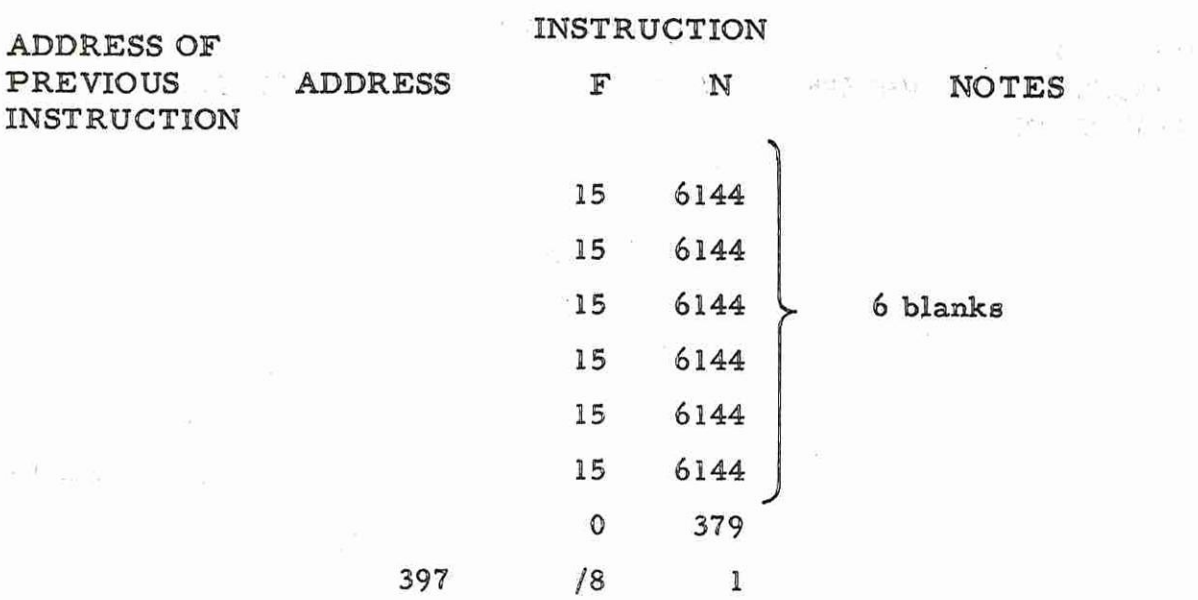

 $\sim$ 

Appendix 3 18 (Issue 2)

 $\mathcal{L}(\mathcal{L})$ 

#### Appendix 4: PROGRAM X8

1. PURPOSE

This program tésts that the processor will 'trace' a level 4 program on program level 1 when the interrupt mode switch for level 1 is in the TRACE position.

2. PROGRAM TYPE

X8 is distributed as a sum-checked binary tape suitable for input by initial instructions. It occupies addresses

> 8- 75 inclusive 768- 781 inclusive 1024-3125 inclusive

If continuous punch-out occurs after the program has been read in, then an error has occurred during reading.

3, PROGRAM ACTION

The program is entered at location 8 on level 1. The section of program in locations 8-43 inclusive writes a series of blocks of instructions into locations 1024-3123 inclusive which are to act as the level 4 program. The SCR for level 4 is then set to' 1024 so that on termination of level 1 the first of these instructions will be obeyed. While the interrupt mode switch is in the ON-LINE position the processor exits level 1 at the end of the program in that level and proceeds to obey the instructions in the level 4 program.

At the end of the level 4 program a chararacter is input by the reader to show that the level 4 program is finished after which the computer jumps back to the start of the level 4 program. This cycle is repeated approximately 20 times a second.

> Appendix 4 1 (Issue 2)

If the interrupt mode switch for level 1 is put in the TRACE position the reading speed should slow to approximately 1 character per second, if the level 4 program is being traced.

The TRACE position of the interrupt mode switch causes a permanent interrupt demand. Therefore, after each instruction is obeyed in level 4 program, level 1 becomes effective (except after the 'function 0! instructions). When the level 1 program first interrupts the processor jumps to location 47 which is the first instruction of the group which stores the current level 4SCR. Level 1 is then terminated so that the next level 4 instruction may be obeyed. The second level 1 interrupt causes entry at location 51 where a routine is entered for checking that the level 4 SCR is being incremented by 1 with each traced instruction. When an error is found, a check is made to see whether location 3125 has been reached, and that no interrupt has occurred after a''0" instruction.

If it was the end of the level 4 program or the interrupt had not occurred after a '0" instruction a jump in level 1 is made to location 47 so as to set location 780 to the current level 4 SGR value. Otherwise, an error print-out is given and the test repeated.

### 4, OPERATING INSTRUCTIONS

Load the tape in the reader set up address 8181 and press the JUMP button.

When the program section has been read in the blank tape at the end of it will be read at approximately 20 c.p.s. If now, the interrupt mode switch is put in the TRACE position the blank tape will be read at approximately 1 c.p.s. If there is no punch out during this time then the testis successful.

Appendix 4  $\mathcal{L}$ (Issue 2)

<sup>900</sup>  4.1.2

## 5. ERROR INDICATIONS

If am error occurs a character will be punched which is the binary value of the last function obeyed of the traced (level 4) program.

> Appendix 4 3 (Issue 2)

6. PROGRAM SHEETS

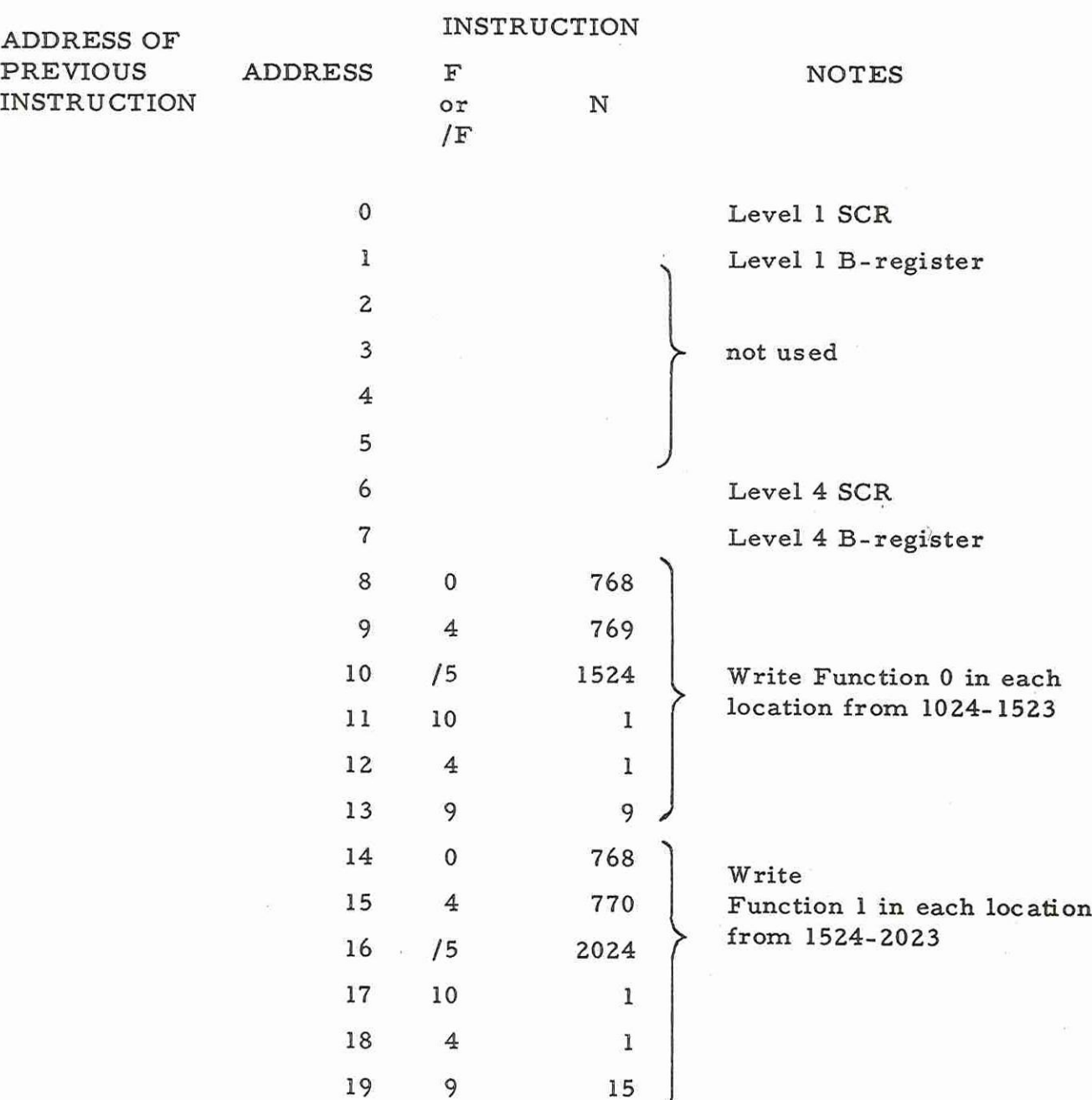

Appendix 4 4 (Issue 2)

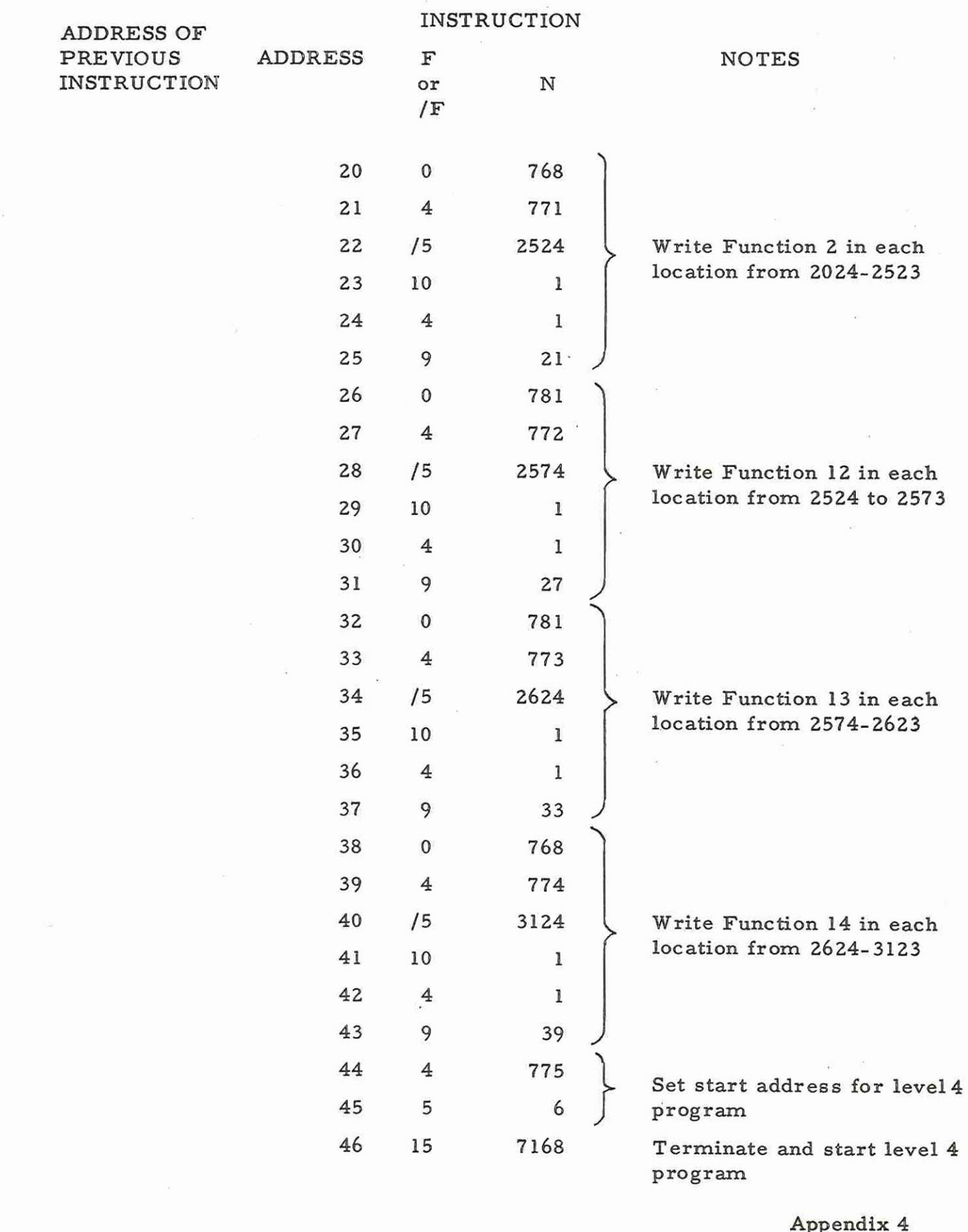

 $\bigcap$ 

 $\begin{pmatrix} 1 & 1 \\ 1 & 1 \end{pmatrix}$ 

5 (Issue 2) <br>4.1.2

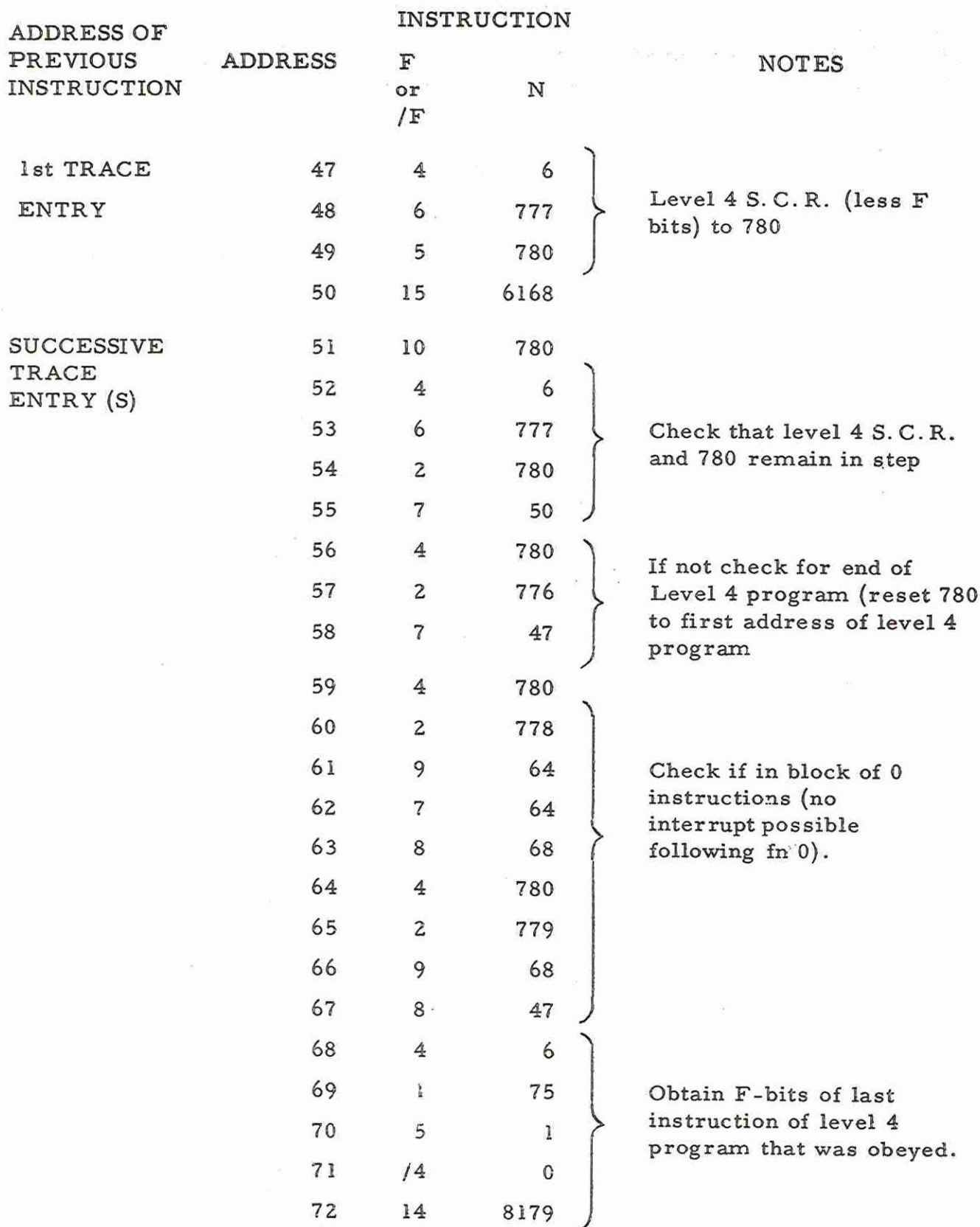

Appendix 4 <br>(Issue 2)

 $900$ <br>4.1.2

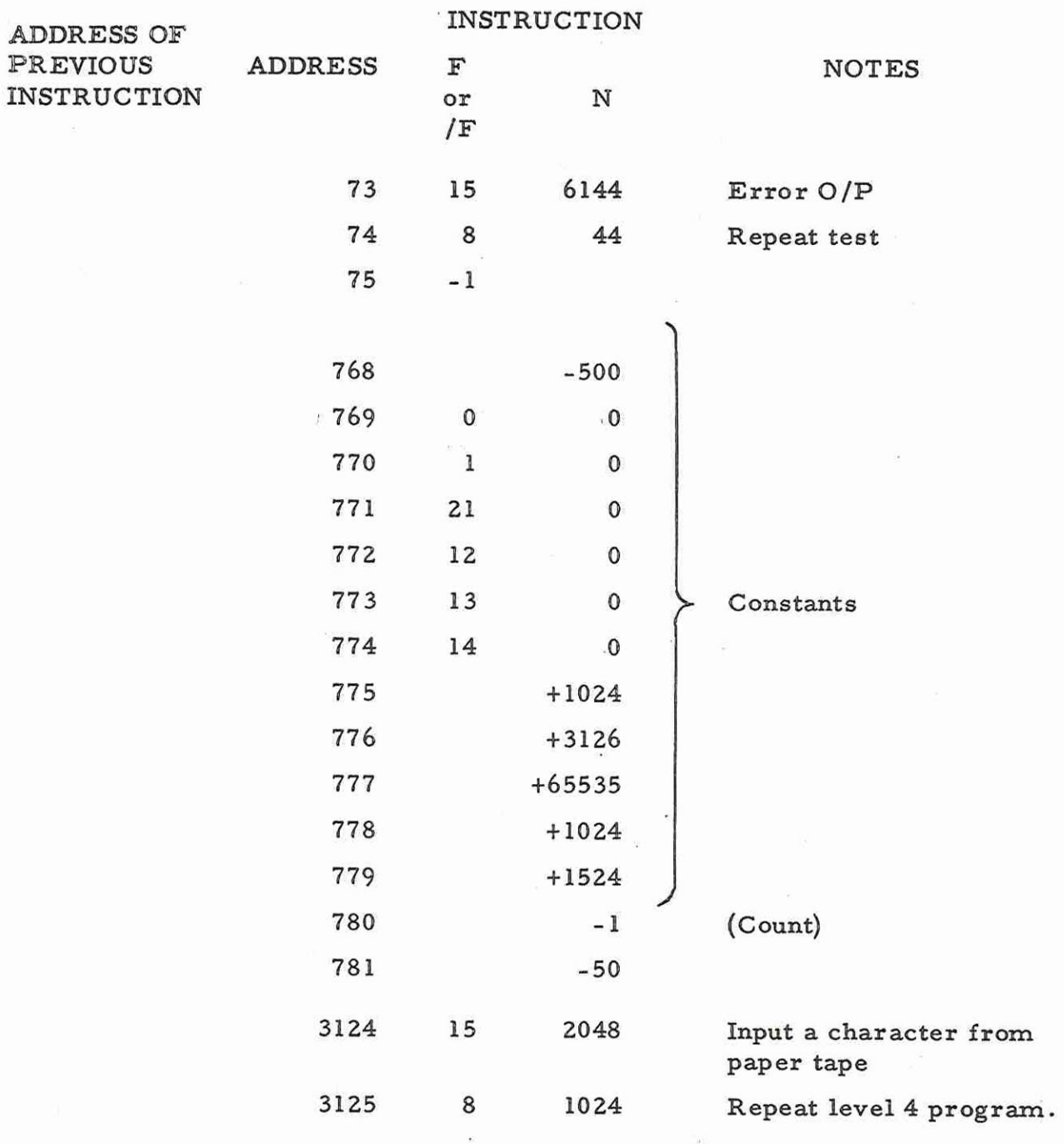

 $\widetilde{\varphi}$ 

 $\tilde{\mathbf{x}} = \tilde{\mathbf{x}}$  $\overline{a}$ 

 $\label{eq:2.1} \mathcal{M}_{\alpha} = \mathcal{M}_{\alpha}$
#### Appendix 5: PROGRAM X.6 (INSTRUCTION TIMING)

#### 1, FUNCTION

To enable an operator, using a stop watch, to time any of the instructions of the 900 instruction code. Itis also possible to include variations where the timing of an instruction depends on the accumulator contents or the particular address within the instruction word,

#### 2. STORE USED

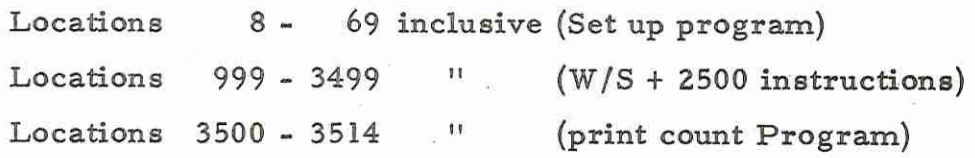

## 3, TAPES

Alternative tapes using input modes 1 and 3 respectively are available; the latter is titled 903 x 6.

The tapes are punched complete with directories for input by 903 T2.

The tapes include standard parameter tapes, punched complete with directories for input by 903 T2, and standard address tapes.

4, ENTRY POINT AND METHOD OF USE

Read in the library tape by 903 T2 (trigger  $7749 =$ 1111001000101) then select the required parameter tape and again read in by 903 TZ. Ifinstructions 14 or 15 have been selected then the Address tape must be in the Tape Reader when triggering the program, trigger is to location 8,

The program will then write 2500 identical instructions 'in locations 1000 to 3499. These instructions will be obeyed consecutively and repeated, every 20th cycle the program will output ''1101100" on paper tape,

Appendix 5 1 (Issue 2)

The repetition rate of this output can now be judged and 20 such outputs timed with a stop watch, The measured time in seconds will then be the time in microseconds for one of the selected instructions. Note that input/output instructions can only be timed when a test set is connected to the computer.

The maximum error will be in the order of , 08 microseconds, due to the control instructions in the timing loop.

A further parameter tape may now be read in by 903 TZ (which is not overwritten) and the program re-triggered as before, When testing functions 14 and 15 a succession of address tapes may be used without re-reading the parameter tape.

# 5. STANDARD PARAMETER AND ADDRESS TAPES

These are punched in the following order on the library tapes:-

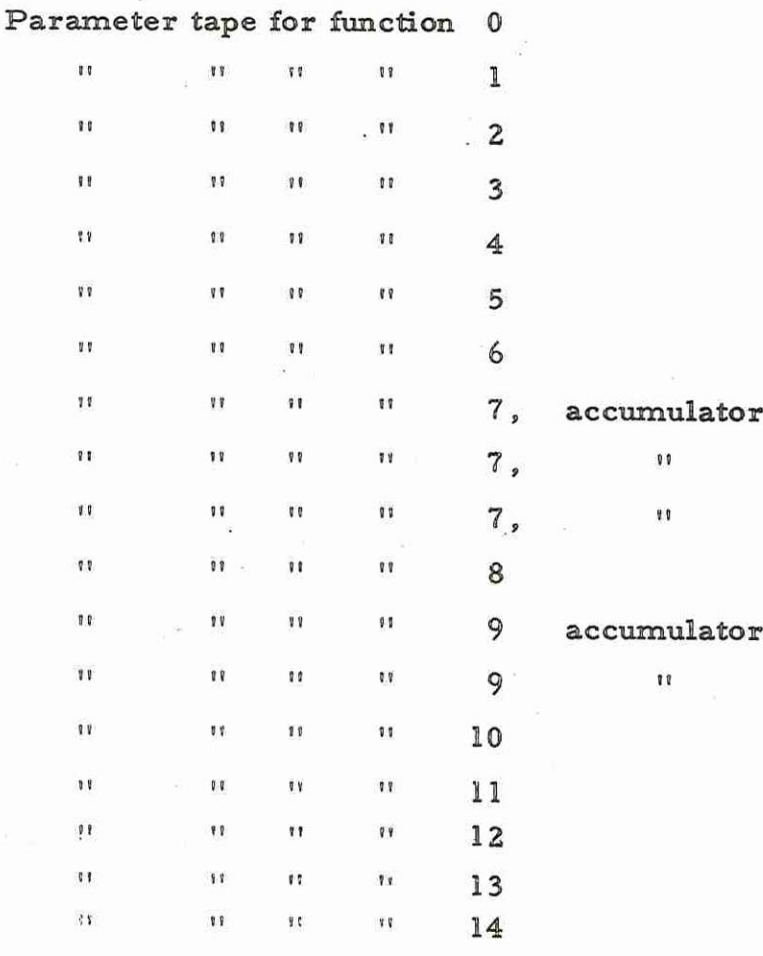

Appendix 5 2 (Issue 2)

900 4.1.4

Address tape for address 2 (left shift - 2 places)  $||$   $||$   $||$   $||$   $||$  8190 (right shift - 2 places)  $\lceil n \rceil$   $\lceil n \rceil$   $\lceil n \rceil$  2048 (block input - 2 words)  $" " " " 4096 (block output - 2 words)$ Parameter tape for function 15 Address tape, address 0 (input)  $\mathfrak{u}$   $\mathfrak{u}$  4096 (output) Parameter tape, function 15) Address tape, address  $7168$  (program terminate) Parameter tape, function 4 modified

## 6. PREPARATION OF TAPES

The parameter tapes are provided but they can be punched as follows: -

> & +52 \*  $\overline{a}$ a<br>c  $\mathbf b$  $\mathbf{C}$  $\mathcal{E}$

If  $a = +0$ , the program will expect to read an address tape. This is only used for instructions 14 or 15,

If  $a = +1$ , the program will write the address of the next location in all those locations containing the jump instruction being timed, This is only used for instructions 7, 8 and 9,

If  $a = -1$ , the program will write address 999 into all those locations containing the instructions being timed, This is used for all the remaining instructions,

> Appendix 5 3 (Issue 2)

Where b will denote the accumulator contents during the test cycle. This enables the timing of instruction 7 and 9 to be varied according to the state of the Accumulator.

Where c will denote the selected instruction the address bits always being zero. The modifier digit may be included if required,

The Address tape for use with instructions 14 and 15 must be punched as follows:-

 $\real^{n-n}$ run out<br/>" $\real^n$ x x x x $\real^{n-n}$ run out<br/>" $\real^n$ where x x x x denotes the digits of the address.

#### NOTES

There is no error detection during input of the address tape so no other characters may be punched (i.e. no signs, no spaces, nor any erases).

When testing the block transfer instructions, the number of words transferred per instruction is normally 2. If desired this can be altered by means of an addition to the parameter tape which is punched as follows:

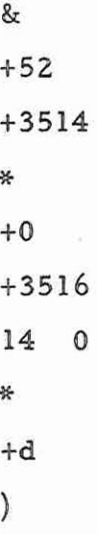

Appendix 5 4 (Issue 2)

where d is the number of words to be transferred. Note that bis set to +3516 so that words are transferred into locations 3516 onwards,

When testing the program terminate instruction (15 7168) the level 4S.C.R. location (6) must be loaded with +1001 so that the change from level 1 to level 4 does not affect the sequence. This can be done by an addition to the parameter tape as follows:-

> & +6 +52 ₩ +1001 \* +0 etc,

It is not possible to test a modified program terminate

instruction,

 $\frac{1}{2}$ 

Appendix 5 5 (Issue 2)

1. Purpose

To test that the Initial Instructions in store locations 8180 - 8191 are protected until a level terminate instruction is obeyed, and that after such an instruction the Initial Instructions may be overwritten.

Configuration

This program is for use only on machines with more than 8K of store,

2. Operating Instructions

2.1 The program tape is input under Initial Instructions, (8181 set up on word generator and "JUMP" depressed),

 $2, 2$  Phase 1

Enter the program at entry point 21, The program will attempt to overwrite the Initial Instructions, which should be protected, If the Initial Instructions are protected, the message

I.I. PROTECTED

will be output on the control teleprinter (see Section 4),

If the program succeeds in overwriting the Initial Instructions, it will output an error message (see 3.1).

 $2.3$  Phase 2

The program will obey a level terminate instruction and will then attempt to overwrite the Initial Instruction locations, which should not now be protected, If the attempt succeeds, the program will output the message

I.I. OVERWRITTEN

Appendix 6 1 (Issue 2)

900 4,1,2

on the control teleprinter (see Section 4),

If the attempt fails, the program will output an error message (see Section 3, 2),

2.4 Phase 3

The program will overwrite the Initial Instructions with a block of machine code and will test that the machine code block is obeyed correctly. If the program is obeyed correctly the program will output the message

## PROGRAM OBEYED OVER I.I.

on the control teleprinter (see Section 4), If the program is not obeyed correctly an error will be output (see Section 3, 3).

2.5 Phase 4

If phase 3 is completed successfully the message

#### ENTER PHASE 4

will be output on the control teleprinter. The operator will then re-enter the program at location 22 by depressing RESET and JUMP, A level terminate will then be obeyed and locations 8180-8191 will be examined. These should contain the instructions stored during phase 3, If the instructions are then obeyed correctly the message

#### ENTER PHASE 5

will be output on the control teleprinter (see Section 4), If an error occurs a message will be output (see Section 3, 4),

2.6 Phase 5

If phase 4 is completed successfully the operator will press RESET and JUMP, The program will then check locations 8180-8191 which should now contain Initial Instructions,

Appendix 6  $\mathfrak{p}$ (Issue 2)

#### END XINIT

will be output on the control teleprinter (see Section 4). The program will then enter a dynamic stop.

If an error occurs a message will be output (see Section  $3.5)$ 

3. Method

3.1 Phase 1

The program attempts to write a pattern of alternate ones and zeros in each of the Initial Instruction locations, The pattern 101010101010101010 will be written into the first location, and its complement in the next location. This will be repeated throughout the area of Initial Instructions, The Initial Instructions will then be read out and checked. If any Instruction is overwritten the program will output the message

> ERRI LOCN <LOCATION IN DECIMAL> EXPECTED <WORD IN BINARY> READ <WORD IN BINARY>

If the Initial Instructions have not been overwritten, the program will output the message

# I.I. PROTECTED

which indicates the phase has been successful.

3.2 Phase 2

The program will obey a level terminate instruction, and then attempt to overwrite locations 8180 8191, as in Phase l,

If these locations are overwritten successfully the

message

Appendix 6 3 (Issue 2)

## ILI, OVERWRITTEN

will be output on the control teleprinter (see Section 4).

If the locations are not overwritten correctly the message

ERR2 LOCN <LOCATION IN DECIMAL> EXPECTED <WORD IN BINARY> READ <WORD IN BINARY>

will be output on the control teleprinter (see Section 4),

3.3 Phase 3

The program writes into each location the Instruction 10 TESTCOUNT and into location 8192 'an instruction to jump back into the main program, The contents of the locations 8180 8191 are then checked, to ascertain that they contain the instruction 10 TESTCOUNT. The program then clears TESTCOUNT location and jumps to 8180. When all instructions in locations 8180 8191 have been obeyed, control is returned to the main program from location 8192, and TESTCOUNT is examined,

If TESTCOUNT holds the value 12 then the message

PROGRAM OBEYED OVER I, I.

will be output on the control teleprinter (see Section 4). The program then stops,

If TESTCOUNT does not hold the value 12 the program will output the message

ERR 3 TESTCOUNT =  $<sub>n</sub>$ </sub>

where n is the decimal value held in TESTCOUNT,

If locations 8180-8191 do not contain the correct instructions the message

Appendix 6 4 (Issue 2)

 $4.1.2$ ERR 3 LOCN <LOCATION NUMBER IN DECIMAL> EXPECTED <10 TESTCOUNT, IN BINARY>

900

READ <WORD IN BINARY>

3.4 Phase 4

The message

#### ENTER PHASE 4

will be output on the control teleprinter (see Section 4), The program will then enter a dynamic stop, The operator will then set up the entry point 22 on the word generator and depress Jump. The program will obey a level terminate and then check that locations 8180 8191 contain the instructions written in during Phase 3,

If the Instructions are not correct the message

ERR 4 LOCN <LOCATION IN DECIMAL> EXPECTED <WORD IN BINARY> READ <WORD IN BINARY>

will be output on the control teleprinter (see Section 4).

34,5 Phase 5

If phase 4 is completed successfully the message

ENTER PHASE 5

will be output on the control teleprinter. The operator will then re-enter at 23, Locations 8180 8191 will be examined, and these should contain Initial Instructions.

If these instructions are not correct the message

ERR 5 LOCN <LOCATION IN DECIMAL> EXPECTED <WORD IN BINARY> READ <WORD IN BINARY>

> Appendix 6 5 (Issue 2)

will be displayed on the control teleprinter (see Section 4),

If the instructions are correct the message

# END XINIT

will be output, and the program will enter a dynamic stop.

4, Further Information

If a control teleprinter is not fitted all messages will be directed to the paper tape punch.

Appendix 6 (Issue 2)